# **SENCOR®**

# **SWS 8600 SH**

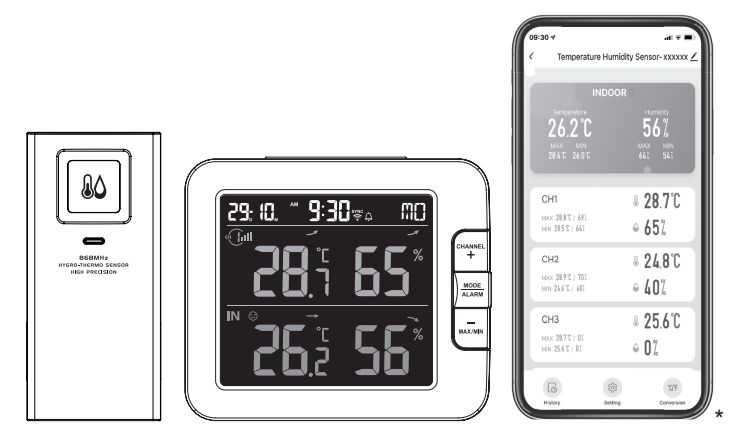

\*Smart phone not included \*Chytrý telefon není součástí příslušenství \* Smartfón nie je súčasťou príslušenstva \*Az okostelefon nem tartozék \*Smartfon nie stanowi elementu akcesoriów

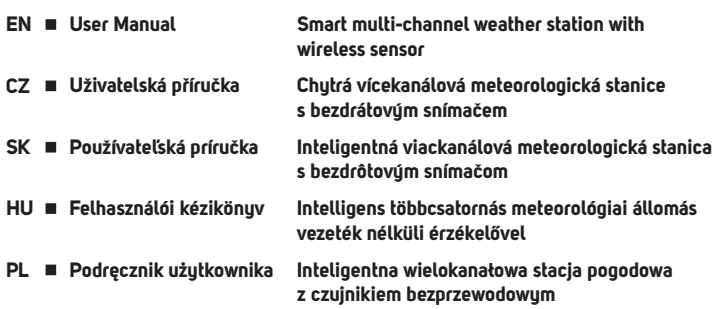

# **DOWNLOAD THE APP**

The Tuya platform is a product of a third party / foreign company and SENCOR / FAST ČR, a.s. is not responsible for the functionality of the Tuya system, changes in the application, installation procedures, changes in conditions, etc.

The SENCOR HOME and TUYA SMART apps are available for download on the Play Store (Android) and AppStore (iOS).

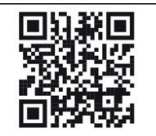

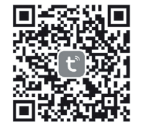

QR code to download the SENCOR HOME app QR code to download the TUYA SMART app

# **ADD DEVICE TO THE SENCOR HOME APP**

### **Adding the SWS 8600 SH to the SENCOR HOME app (hereafter SWS 8600)**

- **A) The SWS 8600 will be found in the app automatically:**
- **1. Put the SWS 8600 into operating mode**
	- 1) Plug the SWS 8600 into a power outlet.
	- 2) Press and hold the [SENSOR/WI-FI] button on the back of the SWS8600 for 6 seconds. The AP and  $\widehat{\mathbb{S}}$  icon will start flashing on the display. When the device is plugged into a network outlet for the first time, AP mode starts automatically.

**NOTE:** turn on your mobile Bluetooth function before add device.

**2. Launch the already installed SENCOR HOME app and follow the instructions below:**

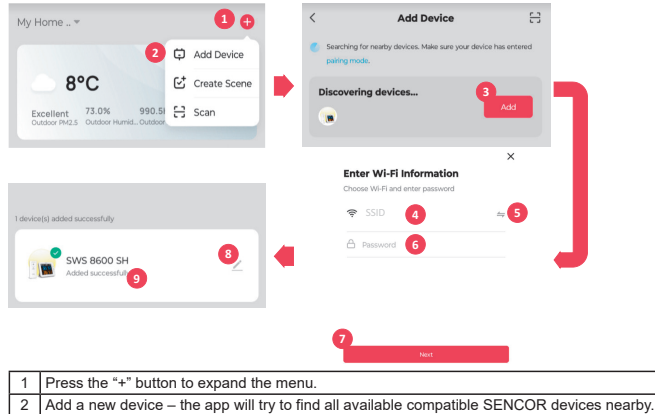

Select the SWS 8600 device you want to pair with the application.

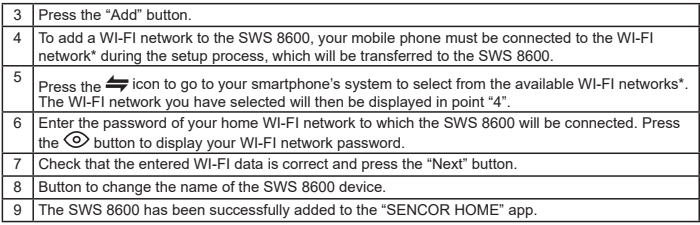

\* always choose WI-FI networks that operate at 2.4 GHz.

### **B) Manually add the SWS 8600 to the SENCOR HOME app:**

### **1. Put the SWS 8600 into operating mode**

- 1) Plug the SWS 8600 into a power outlet.
- 2) Press and hold the [SENSOR/WI-FI] button on the back of the SWS8600 for 6 seconds. The AP and  $\widehat{\mathcal{P}}$  icon will start flashing on the display. When the device is plugged into a network outlet for the first time, AP mode starts automatically.

### **2. Launch the already installed SENCOR HOME app and follow the instructions below:**

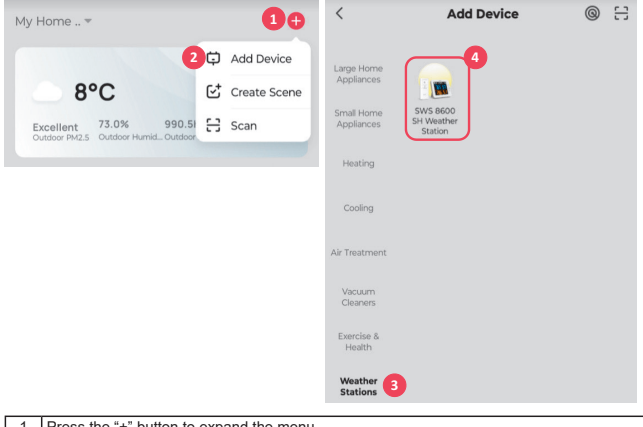

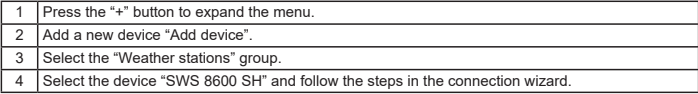

# **RESETTING THE SWS 8600**

If the device was previously connected to the SENCOR HOME app, it cannot be added again to another SENCOR HOME user account. Reset pairing with the SENCOR HOME app is required.

**RESET** is performed in the on state by pressing and holding the "RESET" button on the back of the SWS 8600. Successful reset will be announced by an audible tone.

# **BASIC DESCRIPTION OF THE APPLICATION**

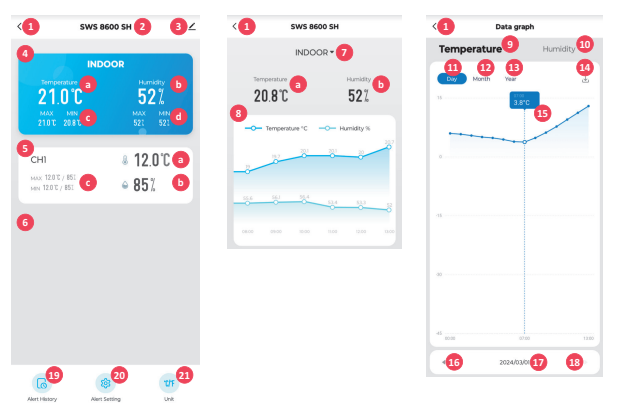

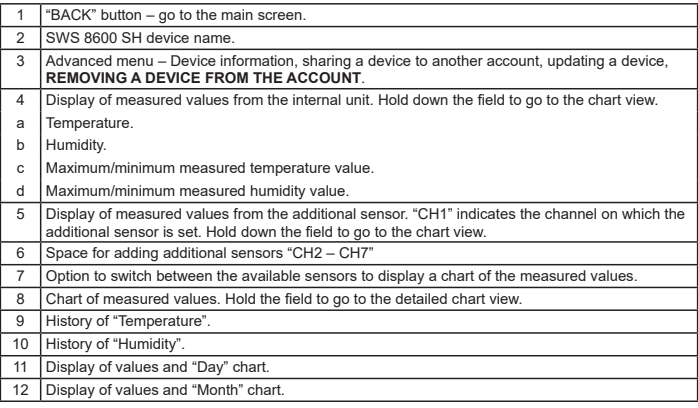

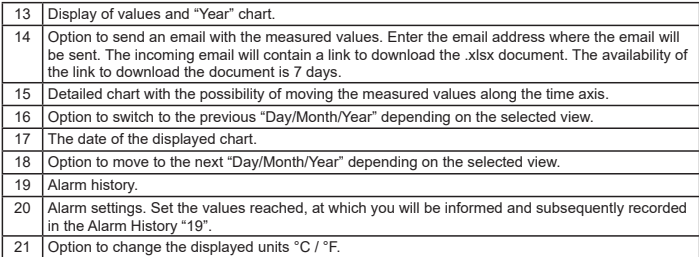

# **AUTOMATION WITH OTHER DEVICE USING TUYA SMART**

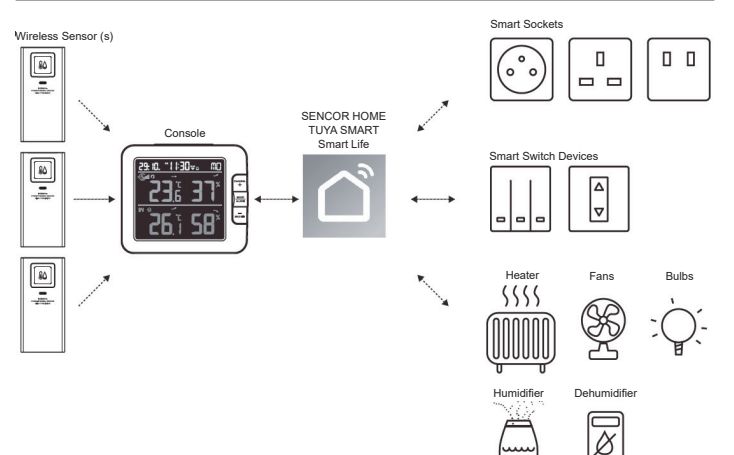

# **IOT APPLICATIONS**

Through the Tuya Smart App, you can create the temperature and humidity trigger conditions to control other Tuya Smart compatible device(s) automatically.

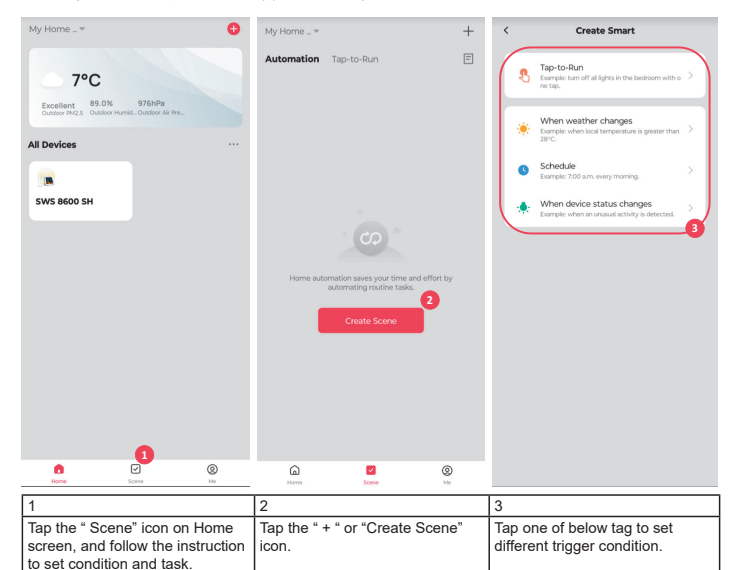

### **NOTE:**

- Any tasks required or performed by third party devices are at user's own choice and risk.
- Please note no guarantee can be assumed regarding the correctness, accuracy, uptodateness, reliability and completeness of IoT applications.

# **SCENE CREATION**

Tuya Smart have many advance features, please check the FAQ in the App to know more about Tuya Smart. Tap "Me" in home page then tap the FAQ & Feedback for more detail.

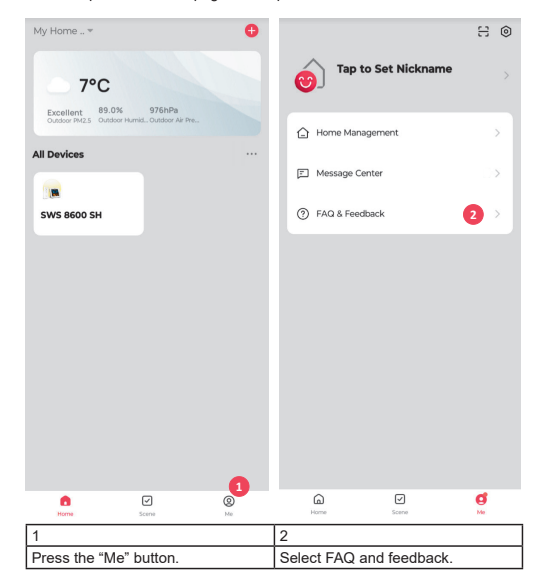

# **FIRMWARE UPDATE**

The console can be updated through your WI-FI network. If new firmware is available, a notification or pop up message will be shown on your mobile when you open the App. Follow the instruction in the App to do the update.

During the update process, the console will show the progress status percentage at the bottom of the screen.

Once the update complete, the console screen will reset and back to normal mode. Please ignore App update fail message, if the console can restart and show the normal screen after the update process completed.

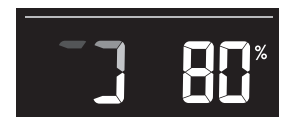

# **IMPORTANT NOTE:**

- Please keep connecting the power during the firmware update process.
- Please make sure your console WI-FI connection is stable.
- When the update process start, do not operate the console until the update is finished.
- Settings and data maybe lost during update.
- During firmware update the console will stop upload data to the cloud server. It will reconnect to your WI-FI router and upload the data again once the firmware update succeed. If the console cannot connect to your router, please enter the SETUP page to setup again.
- Firmware update process have potential risk, which cannot guarantee 100% success. If the update fail, please redo the above step to update again.
- If firmware update fail, press and hold the [C/F] and [REFRESH] key at the same time with 10 seconds to back to original version, then redo the update procedure again.

### **INSTRUCTIONS AND INFORMATION ON THE DISPOSAL OF DISCARDED PACKAGING MATERIALS**

Take the packaging material to a collection yard for disposal.

### **DISPOSAL OF DISCARDED ELECTRICAL AND ELECTRONIC EQUIPMENT**

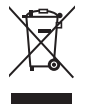

This symbol on the product, accessory or packaging indicates that the product must not be treated as normal household waste. Please dispose of this product in a collection yard designated for the recycling of electrical and electronic equipment. In some EU countries or in some European countries, you can return your products to your local retailer when you buy an equivalent new product. Correct disposal of this product helps save valuable natural resources and prevents possible adverse impacts on the environment and human health that might be caused by improper waste disposal. Please contact your local authority or the nearest waste collection yard for further details. Improper disposal of this type of waste may be subject to a legal fine.

### **For companies in the European Union**

If you need to dispose of electrical or electronic equipment, ask your dealer or supplier for the necessary information.

### **Disposal in countries outside the European Union**

To dispose of this product, please ask your local authorities or dealer for the necessary information on correct disposal.

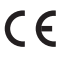

This product complies with EU requirements.

FAST ČR, a. s. hereby declares that the radio device type SWS 8600 complies with Directive 2014/53/EU. For full version of the EU declaration of conformity, please refer to the website: www.sencor.com

Changes in the text, design and technical specifications may be made without prior notice and we reserve the right to make such changes.

The original version is in Czech.

Manufacturer: FAST ČR, a.s., U Sanitasu 1621, Říčany 251 01, Czech Republic

Authorized service centers: Visit www.sencor.com for detailed information about authorized service centers.

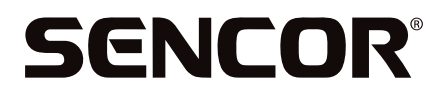

# **EN Warranty conditions**

### **Warranty card is not a part of the device packaging.**

This product is warranted for the period of 24 months from the date of purchase to the end-user. Warranty is limited to the following conditions. Warranty is referred only to the customer goods using for common domestic use. The claim for service can be applied either at dealer's shop where the product was bought, or at below mentioned authorized service shops. The end-user is obligated to set up a claim immediately when the defects appeared but only till the end of warranty period. The end user is obligated to cooperate to certify the claiming defects. Only completed and clean (according to hygienic standards) product will be accepted. In case of eligible warranty claim the warranty period will be prolonged by the period from the date of claim application till the date of taking over the product by end-user, or the date the end-user is obligated to take it over. To obtain the service under this warranty, end-user is obligated to certify his claim with duly completed following documents: receipt, certificate of warranty, certificate of installation.

### **This warranty is void especially if apply as follows:**

- Defects which were put on sale.
- Wear-out or damage caused by common use.
- The product was damaged by unprofessional or wrong installation, used in contrary to the applicable instruction manual, used in contrary to legal enactment and common process of use or used for another purpose which has been designed for.
- The product was damaged by uncared-for or insufficient maintenance.
- The product was damaged by dirt, accident of force majeure (natural disaster, fire, and flood).
- Defects on functionality caused by low duality of signal, electromagnetic field interference etc.
- The product was mechanically damaged (e.g. broken button, fall).
- Damage caused by use of unsuitable media, fillings, expendable supplies (batteries) or by unsuitable working conditions (e.g. high temperatures, high humidity, quakes).
- Repair, modification or other failure action to the product by unauthorized person.
- **End-user did not prove enough his right to claim (time and place of purchase).**
- Data on presented documents differs from data on products.
- Cases when the claiming product cannot be indentified according to the presented documents (e.g. the serial number or the warranty seal has been damaged).

#### **Manufacturer:**

FAST ČR, a.s., U Sanitasu 1621, Říčany 251 01, Czech Republic

Visit **www.sencor.com** for detailed information about authorized service centers.

The original version of the instructions is in the Czech language, other language versions are made by the appropriate translation.

# **STAŽENÍ APLIKACE**

Platforma Tuya je produktem třetí strany / cizí společnosti a značka SENCOR / společnost FAST ČR, a.s. nenese žádnou odpovědnost za funkčnost systému Tuya, změny v aplikaci, postupu při instalaci, změny podmínek atd.

Aplikace SENCOR HOME a TUYA SMART jsou dostupné ke stažení na Obchod Play (Android) a AppStore (iOS).

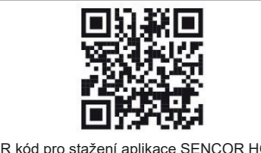

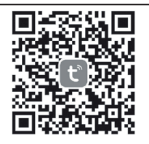

QR kód pro stažení aplikace SENCOR HOME QR kód pro stažení aplikace TUYA SMART

**Přidání zařízení SWS 8600 SH do aplikace SENCOR HOME (dále již jen SWS 8600)**

# **PŘIDÁNÍ ZAŘÍZENÍ DO APLIKACE SENCOR HOME**

- **A) Zařízení SWS 8600 bude vyhledáno v aplikaci automaticky:**
- **1. Zapněte zařízení SWS 8600 do provozního režimu**
	- 1) Připojte zařízení SWS 8600 do síťové zásuvky.
	- 2) Stiskněte a podržte tlačítko [SENSOR/WI-FI] po dobu 6 vteřin na zadní straně zařízení SWS8600.

Na displeji se rozbliká ikona AP a  $\widehat{\mathcal{R}}$ . Pokud je zařízení připojené do síťové zásuvky poprvé režim AP se spustí automaticky.

**POZNÁMKA:** před přidáním zařízení zapněte ve vašem mobilním telefonu funkci Bluetooth.

**2. Spusťte již nainstalovanou aplikaci SENCOR HOME a postupujte dle instrukcí níže:**

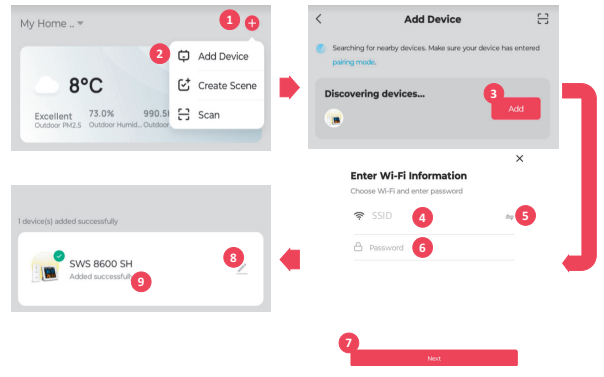

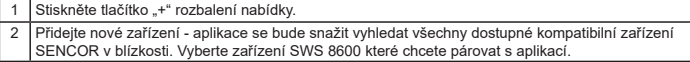

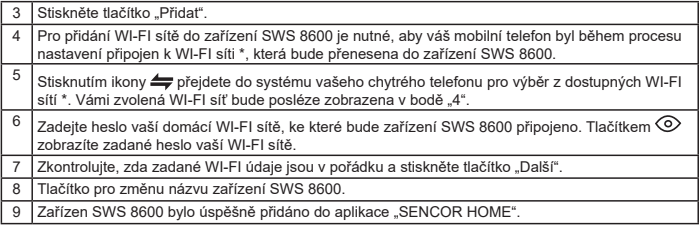

\* vždy vybírejte WI-FI sítě které jsou provozovány na frekvenci 2,4 GHz.

### **B) Ruční přidání zařízení SWS 8600 do aplikace SENCOR HOME:**

### **1. Zapněte zařízení SWS 8600 do provozního režimu**

- 1) Připojte zařízení SWS 8600 do síťové zásuvky.
- 2) Stiskněte a podržte tlačítko [SENSOR/WI-FI] po dobu 6 vteřin na zadní straně zařízení SWS8600. Na displeji se rozbliká ikona AP a  $\widehat{\mathcal{P}}$ . Pokud je zařízení připojíte do síťové zásuvky poprvé režim AP se spustí automaticky.

### **2. Spusťte již nainstalovanou aplikaci SENCOR HOME a postupujte dle instrukcí níže:**

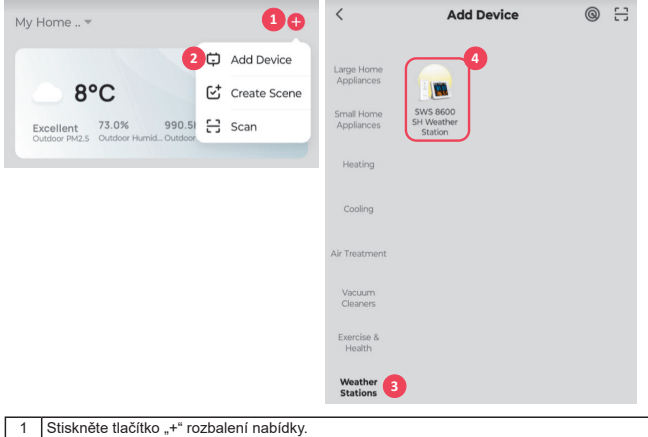

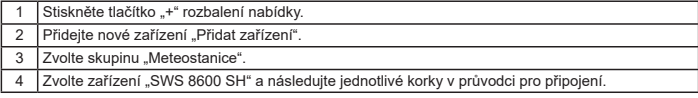

# **RESET ZAŘÍZENÍ SWS 8600**

Pokud bylo zařízení v minulosti připojeno do aplikace SENCOR HOME nelze jej znovu přidat do jiného uživatelského účtu aplikace SENCOR HOME. Je zapotřebí provést reset spárování s aplikací SENCOR HOME.

RESET se provádí v zapnutém stavu stiskem a podržením tlačítka "RESET" na zadní straně zařízení SWS 8600. Úspěšné vyresetování bude oznámeno akustickým tónem.

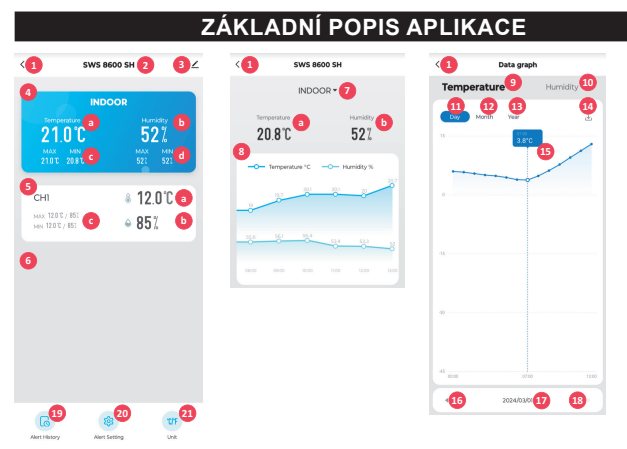

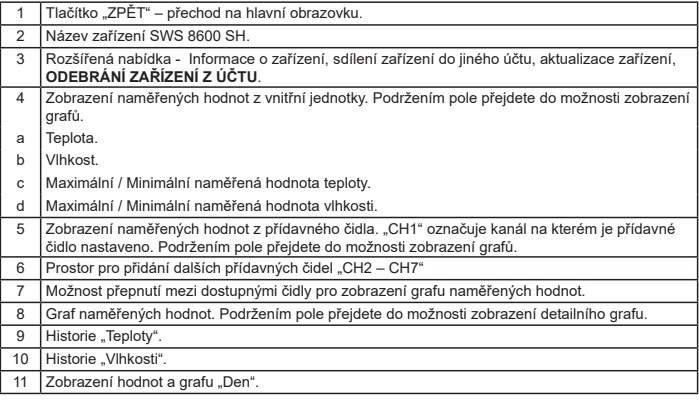

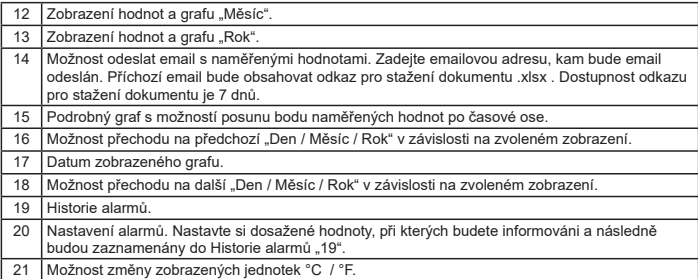

# **AUTOMATICKÉ OVLÁDÁNÍ DALŠÍCH ZAŘÍZENÍ POMOCÍ TUYA**

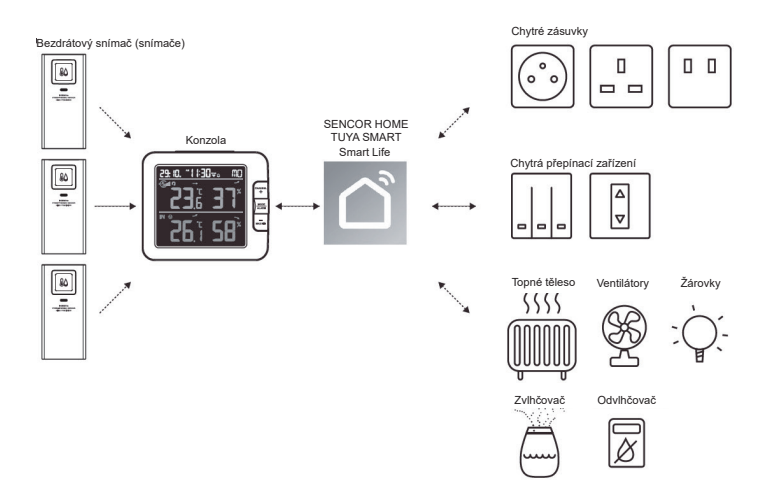

# **VYTVÁŘENÍ SCÉN**

Pomocí aplikace Tuya Smart můžete vytvářet podmínky spouštění pro teplotu a vlhkost umožňující automatické ovládání dalších zařízení kompatibilních s Tuya Smart.

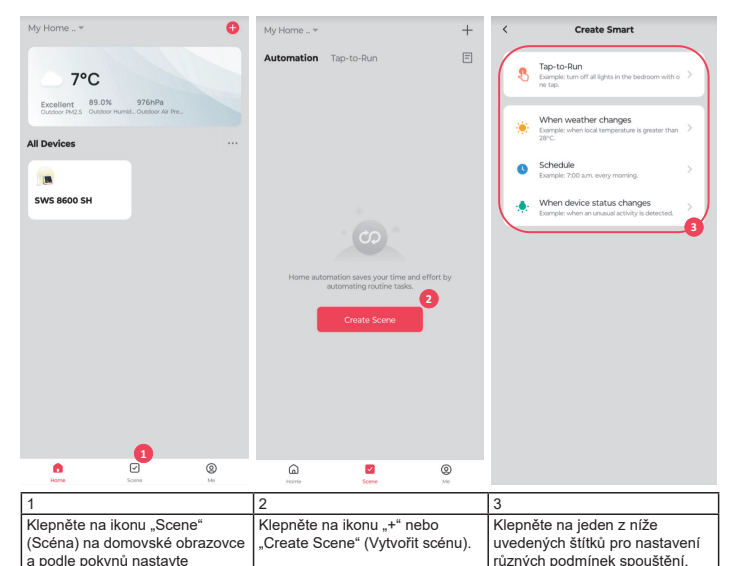

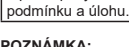

- **POZNÁMKA:**<br>– Jakékoli úlohy požadované nebo prováděné zařízeními třetí strany jsou rozhodnutím a rizikem uživatele.
- Uvědomte si prosím, že neposkytujeme žádnou záruku týkající se správnosti, přesnosti, aktuálnosti, spolehlivosti a kompletnosti IoT aplikací.

# **DALŠÍ FUNKCE V APLIKACI TUYA SMART**

Tuya Smart nabízí mnoho pokročilých funkcí. Další informace o aplikaci Tuya Smart získáte v sekci FAQ (Často kladené dotazy) v této aplikaci. Klepněte na domovské stránce na "Me" (Já) a pak klepněte na FAQ & Feedback (Často kladené dotazy a Zpětná vazba).

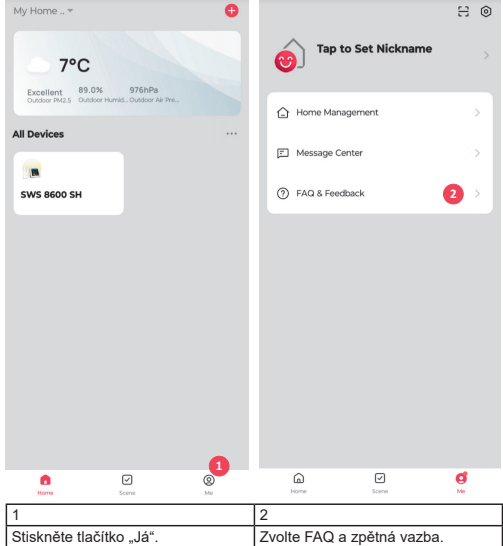

# **AKTUALIZACE FIRMWARU**

Konzolu lze aktualizovat pomocí sítě Wi-Fi. Pokud je k dispozici nový firmware, zobrazí se po otevření aplikace v mobilu oznámení nebo vyskakovací zpráva. Proveďte aktualizaci pomocí pokynů v aplikaci.

Během procesu aktualizace se bude na konzoli v dolní části obrazovky zobrazovat průběh v procentech. Po dokončení aktualizace se obrazovka konzoly restartuje a vrátí do normálního režimu. Jestliže se konzola po dokončení procesu aktualizace restartuje a zobrazí se normální obrazovka, ignorujte prosím zprávu aplikace o chybné aktualizaci.

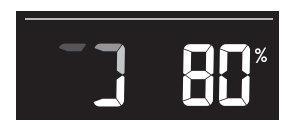

# **DŮLEŽITÁ POZNÁMKA:**

- Během procesu aktualizace firmwaru prosím neodpojujte napájení.
- Zajistěte prosím, aby bylo Wi-Fi připojení vaší konzoly stabilní.
- Po spuštění procesu aktualizace nepoužívejte konzolu, dokud nebude aktualizace dokončena.
- Nastavení a údaje by se mohly během aktualizace ztratit.
- Během aktualizace firmwaru přestane konzola nahrávat údaje na cloudový server. Po úspěšné aktualizaci firmwaru se znovu připojí k vašemu Wi-Fi routeru a nahraje údaje. Pokud se konzola nemůže připojit k vašemu routeru, otevřete prosím stránku SETUP (Nastavení) a proveďte znovu nastavení.
- Proces aktualizace firmwaru představuje potenciální riziko a proto nemůžeme garantovat jeho 100% úspěšnost. Pokud se aktualizace nezdaří, proveďte ji prosím znovu pomocí výše uvedeného kroku.
- Pokud se aktualizace firmwaru nezdaří, stiskněte a současně na 10 sekund podržte tlačítka [C/F] a [REFRESH] pro návrat k originální verzi, a pak znovu proveďte postup aktualizace.

### **POKYNY A INFORMACE K LIKVIDACI VYŘAZENÝCH OBALOVÝCH MATERIÁLŮ**

Odneste obalový materiál do sběrného dvora k recyklaci.

### **LIKVIDACE VYŘAZENÝCH ELEKTRICKÝCH A ELEKTRONICKÝCH ZAŘÍZENÍ**

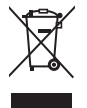

Tento symbol na produktu, příslušenství nebo obalu znamená, že s produktem nesmí být zacházeno jako s běžným domácím odpadem. Zlikvidujte prosím tento produkt ve sběrném dvoře určeném k recyklaci elektrických a elektronických zařízení. V některých státech EU nebo v jiných evropských zemích můžete vrátit při zakoupení ekvivalentního nového produktu starý produkt místnímu prodejci. Správnou likvidací tohoto produktu pomáháte chránit cenné přírodní zdroje a předcházet možným negativním dopadům na životní prostředí a lidské zdraví, ke kterým by mohlo dojít v důsledku nesprávné likvidace. Další podrobnosti vám poskytnou místní úřady nebo nejbližší sběrný dvůr. Za nesprávnou likvidaci tohoto typu odpadu vám může být ze zákona udělena pokuta.

### **Pro firmy v zemích Evropské unie**

Pokud chcete zlikvidovat elektrické nebo elektronické zařízení, vyžádejte si potřebné informace od vašeho prodejce nebo dodavatele.

### **Likvidace v zemích mimo Evropskou unii**

Požádejte o informace týkající se správné likvidace tohoto produktu místní úřady nebo vašeho prodejce.

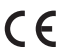

Tento produkt vyhovuje požadavkům EU.

FAST ČR, a. s. tímto prohlašuje, že rádiové zařízení typu SWS 8600 vyhovuje Směrnici 2014/53/EU. Kompletní verzi prohlášení EU o shodě najdete na webové stránce: www.sencor.cz

Text, design a technické údaje se mohou změnit bez předchozího upozornění, a vyhrazujeme si právo provádět takové změny.

Originální verze je česká.

Výrobce: FAST ČR, a. s., U Sanitasu 1621, Říčany 251 01, Česká republika

Autorizovaná servisní střediska: Podrobné informace o autorizovaných servisních střediscích najdete na adrese www.sencor.cz.

 $CZ - 9$ 

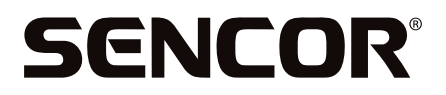

# **CZ Záruční podmínky**

### **Součástí balení tohoto výrobku není záruční list.**

Prodávající poskytuje kupujícímu na výrobek záruku v trvání 24 měsíců od převzetí výrobku kupujícím. Záruka se poskytuje za dále uvedených podmínek. Záruka se vztahuje pouze na nové spotřební zboží prodané spotřebiteli pro běžné domácí použití. Práva z odpovědnosti za vady (reklamaci) může kupující uplatnit buď u prodávajícího, u kterého byl výrobek zakoupen nebo v níže uvedeném autorizovaném servisu. Kupující je povinen reklamaci uplatnit bez zbutečného odkladu, aby nedocházelo ke zboršení vady, nejpozději však do konce záruční doby. Kupující je povinen poskytnout při reklamaci součinnost nutnou pro ověření existence reklamované vadu. Do reklamačního řízení se přijímá pouze kompletní a z důvodů dodržení hugienických předpisů neznečištěný výrobek. V případě oprávněné reklamace se záruční doba prodlužuje o dobu od okamžiku uplatnění reklamace do okamžiku převzetí opraveného výrobku kupujícím nebo okamžiku, kdu je kupující po skončení opravy povinen výrobek převzít. Kupující je povinen prokázat svá práva reklamovat (doklad o zakoupení výrobku, záruční list, doklad o uvedení výrobku do provozu).

### **Záruka se nevztahuje zejména na:**

- vadų, na kterė byla poskytnuta sleva:
- opotřebení a poškození vzniklé běžným užíváním výrobku;
- poškození výrobku v důsledku neodborné či nesprávné instalace, použití výrobku v rozporu s návodem k použití, platnými právními předpisy a obecně známými a obvyklými způsoby používání, v důsledku použití výrobku k jinému účelu, než ke kterému je určen;
- poškození výrobku v důsledku zanedbané nebo nesprávné údržby;
- poškození výrobku způsobené jeho znečištěním, nehodou a zásahem vyšší moci (živelná událost, požár, vniknutí vodu):
- vady funkčnosti výrobku způsobené nevhodnou kvalitou signálu, rušivým elektromagnetickým polem apod. mechanické poškození výrobku (např. ulomení knoflíku, pád);
- poškození způsobené použitím nevhodných médií, náplní, spotřebního materiálu (baterie) nebo nevhodnými provozními podmínkami (např. vysoké okolní teploty, vysoká vlhkost prostředí, otřesy);
- poškození, úpravu nebo jiný zásah do výrobku provedený neoprávněnou nebo neautorizovanou osobou (servisem);
- $\blacksquare$ případy, kdy kupující při reklamaci neprokáže oprávněnost svých práv (kdy a kde reklamovaný výrobek zakoupil);
- $\blacksquare$ případu, kdy se údaje v předložených dokladech liší od údajů uvedených na výrobku;
- případy, kdy reklamovaný výrobek nelze ztotožnit s výrobkem uvedeným v dokladech, kterými kupující prokazuje svá práva reklamovat (např. poškození výrobního čísla nebo záruční plomba přístroje, přepisované údaje v dokladech).

#### **Distributor:**

FAST ČR, a.s., U Sanitasu 1621, 251 01 Říčany

#### **Servisní středisko:**

FAST ČR, a.s., Technická 1701, 251 01 Říčany, tel: 323 204 120 FAST ČR, a.s., areál GLP Park Brno Holubice, Holubice 552, 683 51 Holubice, tel: 531 010 295

Aktuální seznam servisních středisek pro ČR naleznete na **www.sencor.cz**.

Originální znění návodu je v českém jazyce, další jazykové mutace jsou tvořeny příslušným překladem.

 $CZ - 10$ 

# **STIAHNUTIE APLIKÁCIE**

Platforma Tuya je produktom tretej strany / cudzej spoločnosti a značka SENCOR / spoločnosť FAST ČR, a.s., nenesie žiadnu zodpovednosť za funkčnosť systému Tuya, zmeny v aplikácii, postupu pri inštalácii, zmeny podmienok atď.

Aplikácie SENCOR HOME a TUYA SMART sú dostupné na stiahnutie v Obchode Play (Android) a AppStore (iOS).

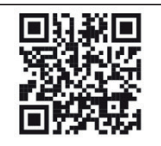

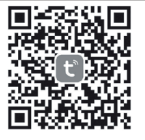

QR kód na stiahnutie aplikácie SENCOR HOME QR kód na stiahnutie aplikácie TUYA SMART

### **Pridanie zariadenia SWS 8600 SH do aplikácie SENCOR HOME (ďalej už len SWS 8600)**

# **PRIDANIE ZARIADENIA DO APLIKÁCIE SENCOR HOME**

- **A) Zariadenie SWS 8600 sa vyhľadá v aplikácii automaticky:**
- **1. Zapnite zariadenie SWS 8600 do prevádzkového režimu**
	- 1) Pripojte zariadenie SWS 8600 do sieťovej zásuvky.
	- 2) Stlačte a podržte tlačidlo [SENSOR/WI-FI] na 6 sekúnd na zadnej strane zariadenia SWS8600. Na displeji sa rozbliká ikona AP a . Ak je zariadenie pripojené do sieťovej zásuvky prvýkrát, režim AP sa spustí automaticky.

**POZNÁMKA:** pred pridaním zariadenia zapnite vo vašom mobilnom telefóne funkciu Bluetooth.

**2. Spustite už nainštalovanú aplikáciu SENCOR HOME a postupujte podľa inštrukcií nižšie:**

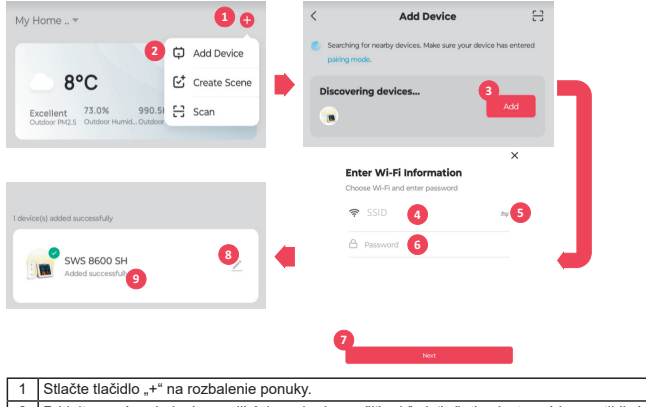

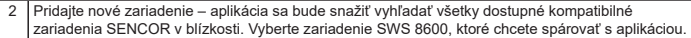

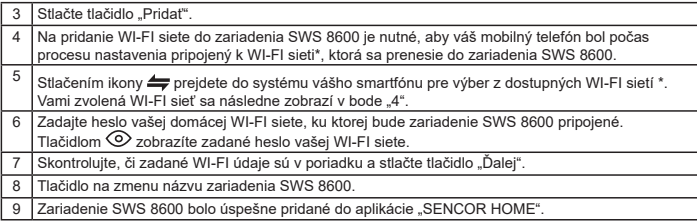

\* vždy vyberajte WI-FI siete, ktoré sa prevádzkujú na frekvencii 2,4 GHz.

### **B) Ručné pridanie zariadenia SWS 8600 do aplikácie SENCOR HOME:**

### **1. Zapnite zariadenie SWS 8600 do prevádzkového režimu**

- 1) Pripojte zariadenie SWS 8600 do sieťovej zásuvky.
- 2) Stlačte a podržte tlačidlo [SENSOR/WI-FI] na 6 sekúnd na zadnej strane zariadenia SWS8600. Na displeji sa rozbliká ikona AP a ?. Ak je zariadenie pripojené do sieťovej zásuvky prvýkrát, režim AP sa spustí automaticky.

### **2. Spustite už nainštalovanú aplikáciu SENCOR HOME a postupujte podľa inštrukcií nižšie:**

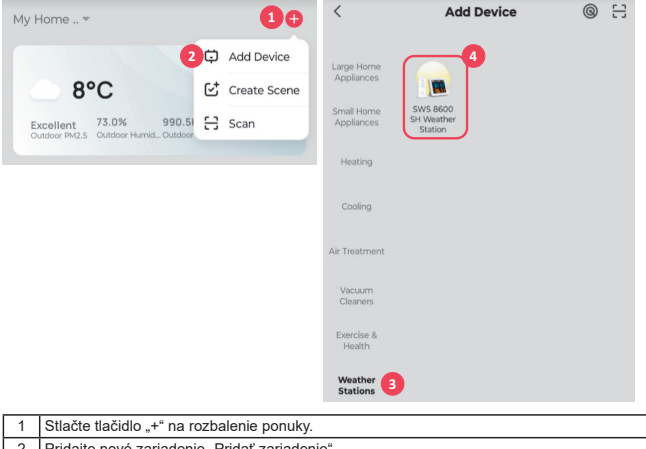

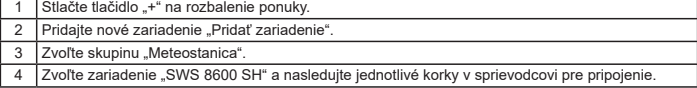

# **RESET ZARIADENIA SWS 8600**

Ak bolo zariadenie v minulosti pripojené do aplikácie SENCOR HOME, nie je možné ho znovu pridať do iného užívateľského účtu aplikácie SENCOR HOME. Je potrebné vykonať reset spárovania s aplikáciou SENCOR HOME.

**RESET** sa vykonáva v zapnutom stave stlačením a podržaním tlačidla "RESET" na zadnej strane zariadenia SWS 8600. Úspešné resetovanie sa oznámi akustickým tónom.

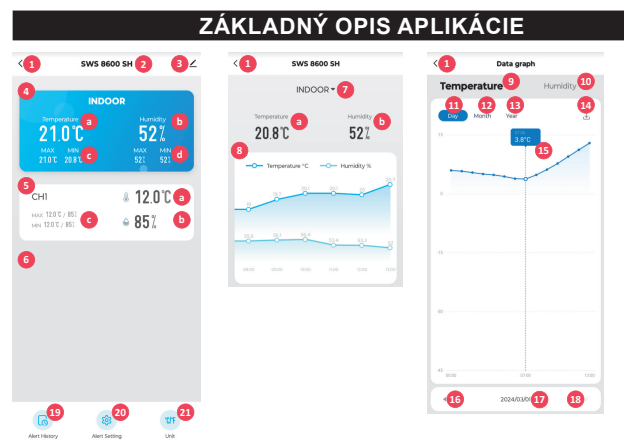

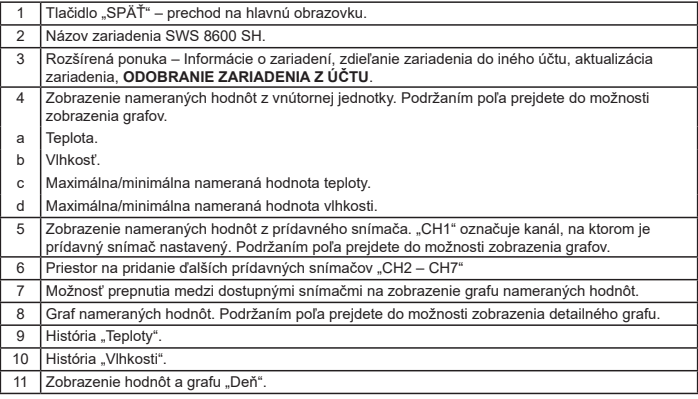

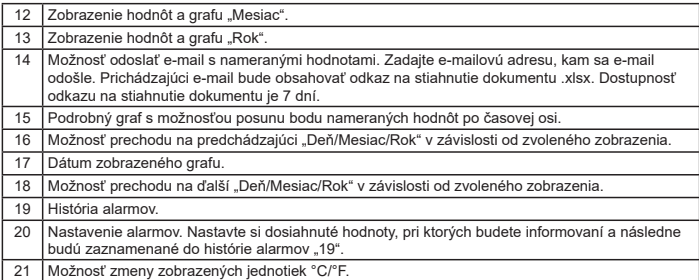

# **AUTOMATICKÉ OVLÁDANIE ĎALŠÍCH ZARIADENÍ POMOCOU**

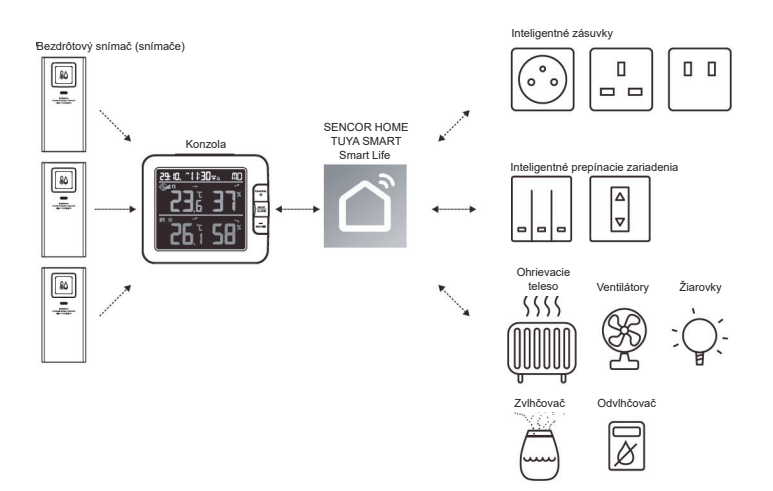

# **VYTVÁRANIE SCÉN**

Pomocou aplikácie Tuya Smart môžete vytvárať podmienky spúšťania pre teplotu a vlhkosť umožňujúce automatické ovládanie ďalších zariadení kompatibilných s Tuya Smart.

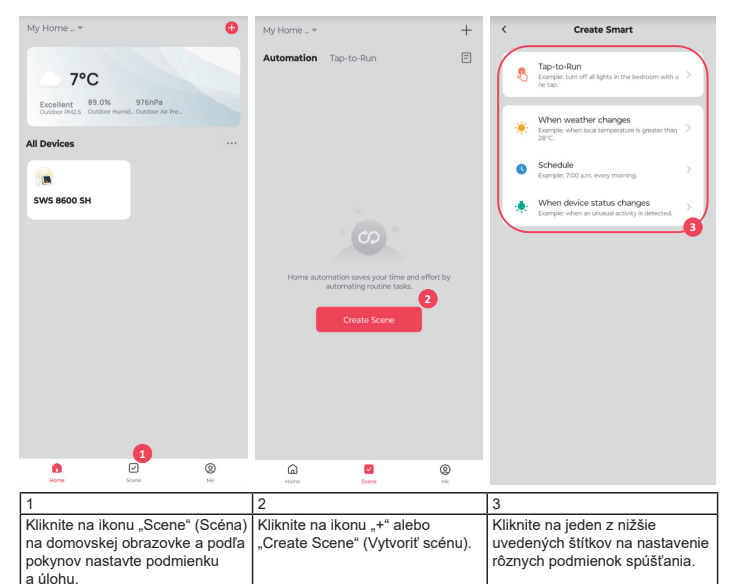

### **POZNÁMKA:**

- Akékoľvek úlohy požadované alebo vykonávané zariadeniami tretej strany sú rozhodnutím a rizikom používateľa.
- Uvedomte si, prosím, že neposkytujeme žiadnu záruku týkajúcu sa správnosti, presnosti, aktuálnosti, spoľahlivosti a kompletnosti IoT aplikácií.

# **ĎALŠIE FUNKCIE V APLIKÁCII TUYA SMART**

Tuya Smart ponúka mnoho pokročilých funkcií. Ďalšie informácie o aplikácii Tuya Smart získate v sekcii FAQ (Často kladené otázky) v tejto aplikácii. Kliknite na domovskej stránke na "Me" (Ja) a potom kliknite na FAQ & Feedback (Často kladené otázky a Spätná väzba).

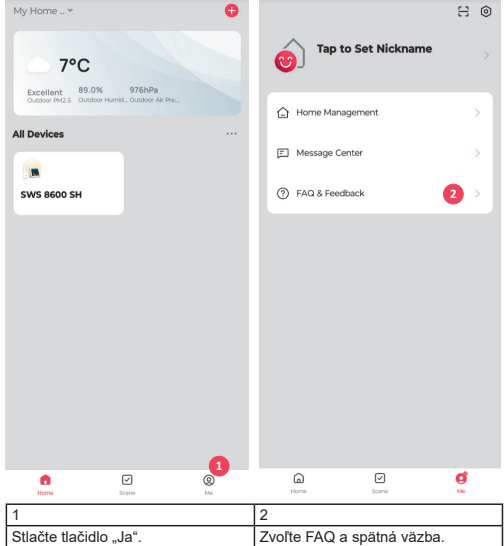

# **AKTUALIZÁCIA FIRMVÉRU**

Konzolu je možné aktualizovať pomocou siete Wi-Fi. Ak je k dispozícii nový firmvér, zobrazí sa po otvorení aplikácie v mobile oznámenie alebo vyskakovacia správa. Vykonajte aktualizáciu pomocou pokynov v aplikácii.

Počas procesu aktualizácie sa bude na konzole v dolnej časti obrazovky zobrazovať priebeh v percentách.

Po dokončení aktualizácie sa obrazovka konzoly reštartuje a vráti do normálneho režimu. Ak sa konzola po dokončení procesu aktualizácie reštartuje a zobrazí sa normálna obrazovka, ignorujte, prosím, správu aplikácie o chybnej aktualizácii.

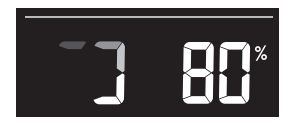

# **DÔLEŽITÁ POZNÁMKA:**

- Počas procesu aktualizácie firmvéru, prosím, neodpájajte napájanie.
- Zaistite, prosím, aby bolo Wi-Fi pripojenie vašej konzoly stabilné.
- Po spustení procesu aktualizácie nepoužívajte konzolu, kým sa aktualizácia nedokončí.
- Nastavenia a údaje by sa mohli počas aktualizácie stratiť.
- Počas aktualizácie firmvéru prestane konzola nahrávať údaje na cloudový server. Po úspešnej aktualizácii firmvéru sa znovu pripojí k vášmu Wi-Fi routeru a nahrá údaje. Ak sa konzola nemôže pripojiť k vášmu routeru, otvorte, prosím, stránku SETUP (Nastavenie) a znovu nastavte.
- Proces aktualizácie firmvéru predstavuje potenciálne riziko a preto nemôžeme garantovať jeho 100 % úspešnosť. Ak sa aktualizácia nepodarí, vykonajte ju, prosím, znovu pomocou vyššie uvedeného kroku.
- Ak sa aktualizácia firmvéru nepodarí, stlačte a súčasne na 10 sekúnd podržte tlačidlá [C/F] a [REFRESH] na návrat k originálnej verzii, a potom znovu vykonajte postup aktualizácie.

### **POKYNY A INFORMÁCIE PRE LIKVIDÁCIU VYRADENÝCH OBALOVÝCH MATERIÁLOV**

Odneste obalový materiál do zberného dvora na recykláciu.

### **LIKVIDÁCIA VYRADENÝCH ELEKTRICKÝCH A ELEKTRONICKÝCH ZARIADENÍ**

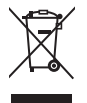

Tento symbol na produkte, príslušenstve alebo obale znamená, že sa s produktom nesmie zaobchádzať ako s bežným domovým odpadom. Zlikvidujte, prosím, tento produkt v zbernom dvore určenom na recykláciu elektrických a elektronických zariadení. V niektorých štátoch EÚ alebo v iných európskych krajinách môžete vrátiť pri kúpe ekvivalentného nového produktu starý produkt miestnemu predajcovi. Správnou likvidáciou tohto produktu pomáhate chrániť cenné prírodné zdroje a predchádzať možným negatívnym dopadom na životné prostredie a ľudské zdravie, ku ktorým by mohlo dôjsť v dôsledku nesprávnej likvidácie. Ďalšie podrobnosti vám poskytnú miestne úrady alebo najbližší zberný dvor. Za nesprávnu likvidáciu tohto typu odpadu vám môže byť zo zákona udelená pokuta.

### **Pre firmy v krajinách Európskej únie**

Ak chcete zlikvidovať elektrické alebo elektronické zariadenie, vyžiadajte si potrebné informácie od vášho predajcu alebo dodávateľa.

### **Likvidácia v krajinách mimo Európskej únie**

Požiadajte o informácie týkajúce sa správnej likvidácie tohto produktu miestne úrady alebo vášho predajcu.

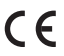

Tento produkt vyhovuje požiadavkám EÚ.

FAST ČR, a. s., týmto vyhlasuje, že rádiové zariadenie typu SWS 8600 vyhovuje Smernici 2014/53/EÚ. Kompletnú verziu vyhlásenia EÚ o zhode nájdete na webovej stránke: www.sencor.sk

Text, dizajn a technické údaje sa môžu zmeniť bez predchádzajúceho upozornenia a vyhradzujeme si právo vykonávať takéto zmeny.

Originálna verzia je česká.

Výrobca: FAST ČR, a. s., U Sanitasu 1621, Říčany 251 01, Česká republika

Autorizované servisné strediská: Podrobné informácie o autorizovaných servisných strediskách nájdete na adrese www.sencor.sk.

# **SENCOR®**

# **SK Záručné podmienky**

### **Záručný list nie je súčasťou balenia zariadenia.**

Predávajúci poskytuje kupujúcemu na výrobok 24 mesiacov záruku od jeho prevzatia kupujúcim. Záruka sa poskytuje ďalej za nižšie uvedených podmienok. Záruka sa vzťahuje iba na spotrebný tovar predaný spotrebiteľovi na bežné domáce použitie. Práva zo zodpovednosti za chyby (reklamácie) môže kupujúci uplatniť buď u predávajúceho, u ktorého bol výrobok zakúpený alebo v nižšie uvedenom autorizovanom servise. Kupujúci je povinný reklamáciu uplatniť bez zbytočného odkladu, aby nedochádzalo ku zhoršeniu chyby, najneskôr však do konca záručnej doby. Kupujúci je povinný pri reklamácii spolupracovať pri overení existencie reklamovanej chyby. Do reklamačného procesu sa prijíma iba kompletný a z dôvodu dodržania hygienických predpisov neznečistený výrobok. V prípade oprávnenej reklamácie sa záručná doba predlžuje o dobu od okamžiku uplatnenia reklamácie do okamžiku prevzatia opraveného výrobku kupujúcim, kedy je kupujúci po skončení opravy povinný výrobok prevziať. Kupujúci je povinnú preukázať svoje práva reklamovať (doklad o zakúpení vúrobku, záručnú list, doklad o uvedení výrobku do prevádzky).

### **Záruka sa nevzťahuje na:**

- chubu, na ktoré boli poskutnuté zľavu:
- opotrebenia a poškodenia vzniknuté bežnúm užívaním vúrobku:
- poškodenie výrobku v dôsledku neodbornej či nesprávnej inštalácie, použitie výrobku v rozpore s návodom na použitie s platnými právnymi predpismi a všeobecne známymi a obvyklými spôsobmi používania, v dôsledku použitia výrobku za iným účelom, než na ktorý je určený;
- poškodenie výrobku v dôsledku zanedbanej alebo nesprávnej údržby;
- poškodenie výrobku spôsobené jeho znečistením, nehodou a zásahom vyššej moci (živelná udalosť, požiar, vniknutie vody);
- chyby funkčnosti výrobku spôsobené nevhodnou kvalitou signálu, rušivým elektromagnetickým poľom a pod.;
- mechanické poškodenie výrobku (napr. zlomenie gombíka, pád);
- poškodenie spôsobené použitím nevhodných médií, náplní, spotrebného materiálu (batérie) alebo nevhodnými prevádzkovými podmienkami (napr. vysoké teploty v okolí, vysoká vlhkosť prostredia, otrasy);
- poškodenie, úpravu alebo iný zásah do výrobku spôsobený neoprávnenou alebo neautorizovanou osobou (servisom) prípady, keď kupujúci pri reklamácii nepreukáže oprávnenosť svojich práv ( kedy a kde reklamovaný výrobok zakúpil);
- prípady, keď sa údaje v predložených dokladoch líšia od údajov uvedených na výrobku;
- prípady, keď reklamovaný výrobok sa nestotožňuje s výrobkom uvedeným v dokladoch, ktorými kupujúci preukazuje svoje práva reklamovať (napr. poškodenie výrobného čísla alebo záručnej plomby prístroja, prepisované údaje v dokladoch).

### **Adresa výrobcu:**

FAST ČR, a.s., U Sanitasu 1621, Říčany 251 01, Czech Republic

### **Distributor:**

FAST PLUS a.s., Vlčie hrdlo 324/90, 821 07 Bratislava, tel: 249 105 890

### **Servisné stredisko:**

FAST PLUS, a.s., Šášovské Podhradie – Píla 214, 965 01 Žiar nad Hronom, tel: +421 249 105 853, e-mail: servis@fastplus.sk

Pôvodná verzia príručky je v češtine, ostatné jazykové verzie sú príslušné preklady.

 $SK - 9$ 

# **AZ ALKALMAZÁS LETÖLTÉSE**

A Tuya platform harmadik fél / külföldi vállalat terméke, a SENCOR márka / FAST ČR, a.s. nem vállal felelősséget a Tuya rendszer működéséért, az alkalmazás változásaiért, a telepítés módjáért, a feltételek változásaiért stb.

A SENCOR HOME és TUYA SMART alkalmazás letölthető a Play Store-ból (Android) és az AppStore-ból (iOS).

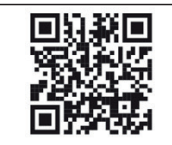

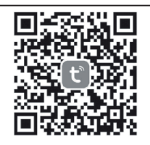

QR-kód a SENCOR HOME alkalmazás letöltéséhez QR-kód a TUYA SMART alkalmazás letöltéséhez

### **Az SWS 8600 SH készülék hozzáadása a SENCOR HOME alkalmazáshoz (a továbbiakban csak SWS 8600)**

# **KÉSZÜLÉK HOZZÁADÁSA A SENCOR HOME ALKALMAZÁSHOZ**

### **A) Az SWS 8600 készüléket az alkalmazás automatikusan megkeresi:**

### **1. Állítsa üzembe az SWS 8600 készüléket**

- 1) Csatlakoztassa az SWS 8600 készüléket a hálózati aljzathoz.
- 2) Tartsa lenyomva az SWS 8600 készülék hátoldalán lévő [SENSOR/WI-FI] gombot 6 másodpercig.

A kijelzőn villogni kezd az AP és a  $\widehat{\mathbb{R}}$  ikon. Amikor a készüléket először csatlakoztatja egy hálózati aljzathoz, az AP üzemmód automatikusan elindul.

**MEGJEGYZÉS:** az eszköz hozzáadása előtt kapcsolja be mobiltelefonján a Bluetooth funkciót.

**2. Indítsa el a már feltelepített SENCOR HOME alkalmazást, és kövesse az alábbi instrukciókat:**

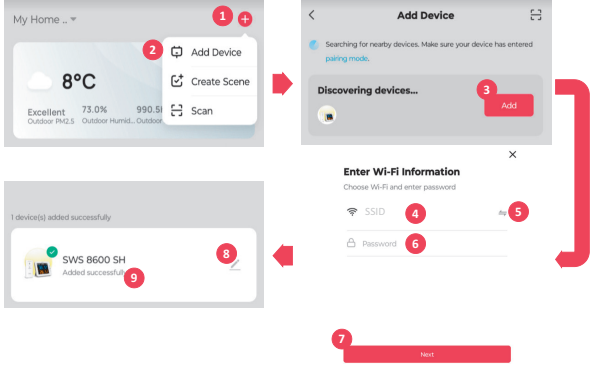

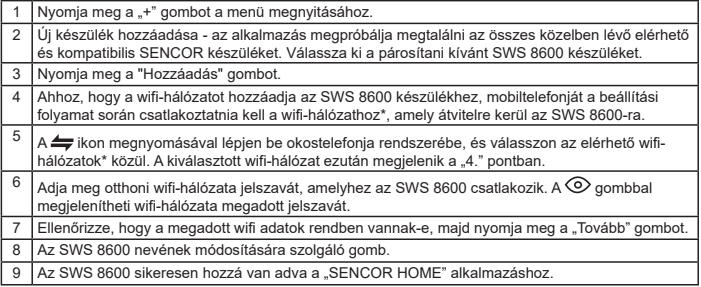

\* mindig olyan wifi-hálózatot válasszon, amely a 2,4 Ghz-es frekvencián működik.

### **B) Az SWS 8600 készülék manuális hozzáadása a SENCOR HOME alkalmazáshoz:**

### **1. Állítsa üzembe az SWS 8600 készüléket**

- 1) Csatlakoztassa az SWS 8600 készüléket a hálózati aljzathoz.
- 2) Tartsa lenyomva az SWS 8600 készülék hátoldalán lévő [SENSOR/WI-FI] gombot 6 másodpercig. A kijelzőn villogni kezd az AP és a  $\widehat{\mathbb{R}}$  ikon. Amikor a készüléket először csatlakoztatja egy hálózati aljzathoz, az AP üzemmód automatikusan elindul.
- **2. Indítsa el a már feltelepített SENCOR HOME alkalmazást, és kövesse az alábbi instrukciókat:**

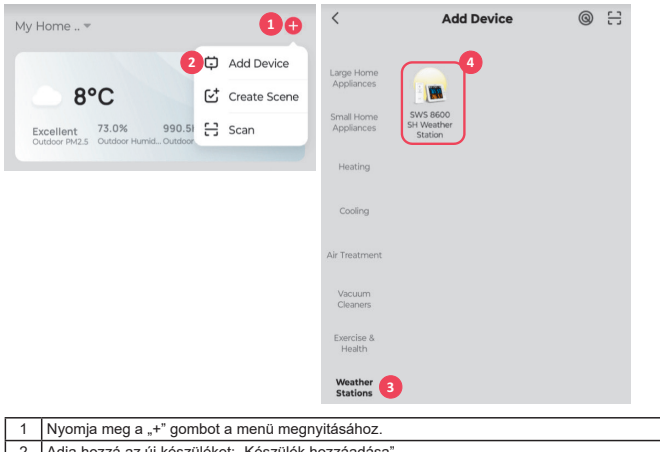

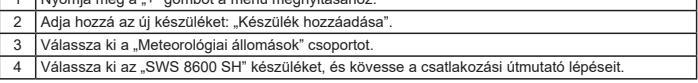

# **AZ SWS 8600 KÉSZÜLÉK RESETELÉSE**

Ha a készülék korábban már csatlakozott a SENCOR HOME alkalmazáshoz, nem adható hozzá újra egy másik SENCOR HOME felhasználói fiókhoz. Meg kell szüntetni a SENCOR HOME alkalmazással történő párosítást.

A RESET úgy történik, hogy a bekapcsolt SWS 8600 készülék hátoldalán lévő "RESET" gombot nyomva kell tartani. A sikeres resetelést hangjelzés jelzi.

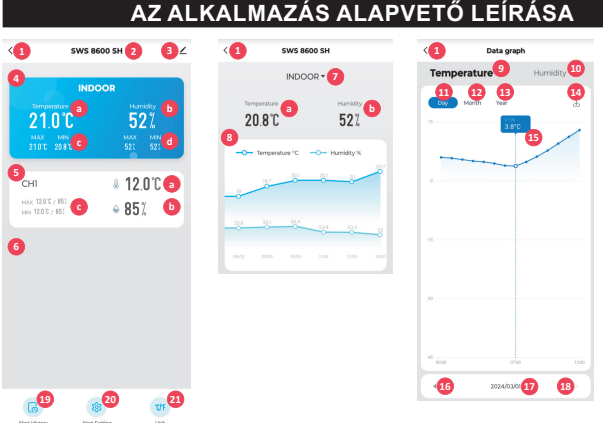

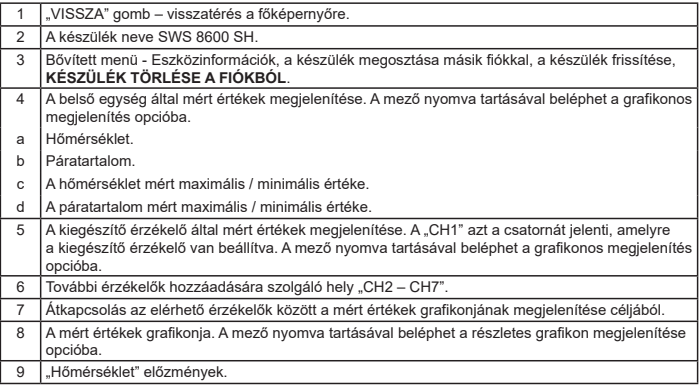

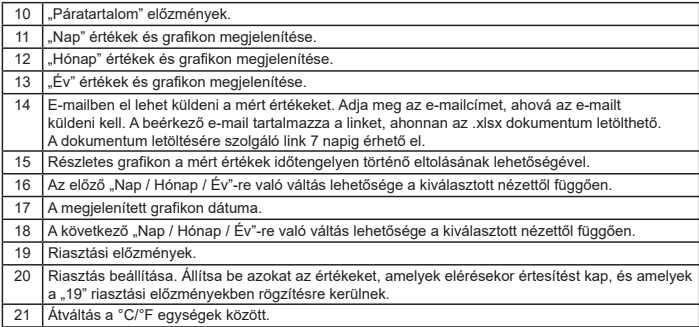

# **TOVÁBBI ESZKÖZÖK AUTOMATIKUS VEZÉRLÉSE A TUYA SMART SEGÍTSÉGÉVEL**

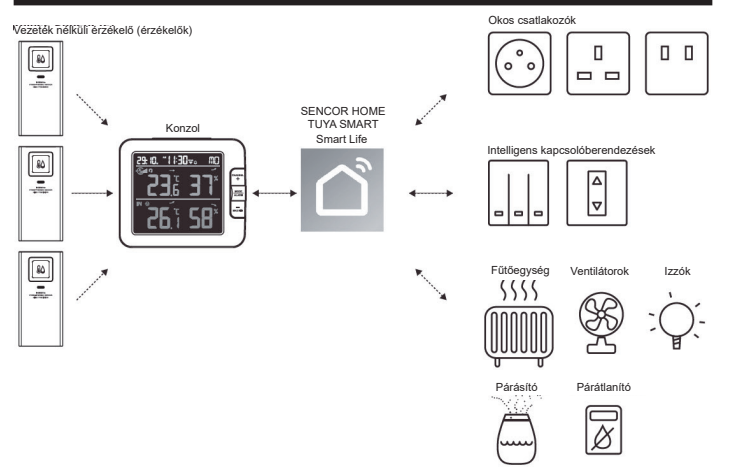

# **FORGATÓKÖNYVEK LÉTREHOZÁSA**

A Tuya Smart alkalmazással hőmérsékletre és páratartalomra vonatkozó indítási feltételeket állíthat be, amelyek automatikusan vezérlik a további Tuya Smart kompatibilis eszközöket.

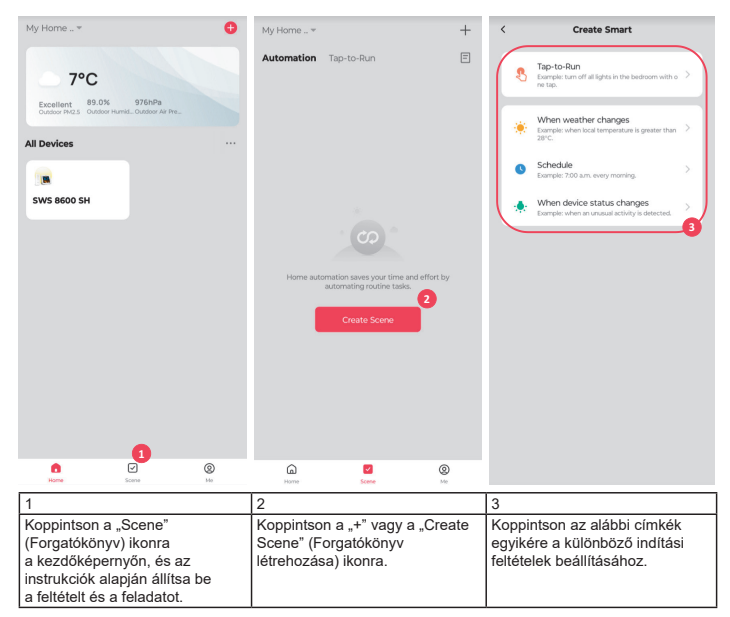

### **MEGJEGYZÉS:**

- Minden olyan feladat, amelyet harmadik fél eszközei igényelnek vagy végeznek, a felhasználó döntése és kockázata.
- Felhívjuk figyelmét, hogy nem vállalunk garanciát az IoT-alkalmazások helyességéért, pontosságáért, időszerűségéért, megbízhatóságáért és teljességéért.

# **EGYÉB FUNKCIÓK A TUYA SMART ALKALMAZÁSBAN**

A Tuya Smart sok fejlett funkciót kínál. További információkat a Tuya Smart alkalmazásról az alkalmazás FAQ (Gyakran ismételt kérdések) részében talál. Kattintson a "Me" (Én) gombra a kezdőlapon, majd kattintson a FAQ & Feedback (Gyakran ismételt kérdések és Visszajelzések) menüpontra.

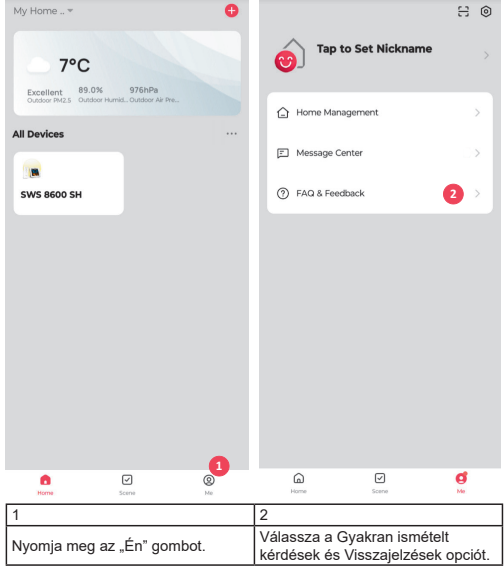

# **FIRMWARE FRISSÍT**

A konzolt a wifi-hálózaton keresztül frissíteni lehet. Ha új firmware áll rendelkezésre, az alkalmazás megnyitását követően megjelenik egy értesítés vagy egy felugró üzenet. Végezze el a frissítést az alkalmazás utasításainak segítségével.

A frissítési folyamat során a konzol a képernyő alján százalékos arányban mutatja az előrehaladást. A frissítés befejezését követően a konzol kijelzője újraindul, és visszatér normál üzemmódba. Ha a konzol újraindul, és a frissítési folyamat befejezése után a normál képernyő jelenik meg, kérjük, hagyja figyelmen kívül az alkalmazás hibás frissítésre figyelmeztető üzenetét.

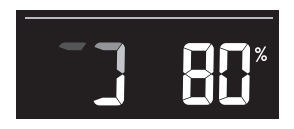

# **FONTOS MEGJEGYZÉS:**

- A firmware frissítése közben ne válassza le a tápellátást.
- Győződjön meg róla, hogy a konzol wifi-csatlakozása stabil.
- A frissítési folyamat elindítása után a frissítés befejeződéséig ne használja a konzolt.
- A frissítés során az adatok és beállítások elveszhetnek.
- A firmware frissítése közben a konzol nem továbbít adatokat a felhőszerverre. A firmware sikeres frissítése után a készülék újracsatlakozik a wifi-routerhez, és feltölti az adatokat. Ha a konzol nem tud csatlakozni a routerhez, nyissa meg a SETUP (Beállítás) oldalt, és végezze el újra a beállításokat.
- A firmware frissítésének folyamata kockázatos lehet, ezért nem tudjuk garantálni, hogy 100%-ban sikeres lesz. Ha a frissítés sikertelen, a fenti lépések segítségével végezze el újra.
- Ha a firmware frissítése sikertelen, nyomja meg és tartsa 10 másodpercig lenyomva egyszerre a [C/F] és a [REFRESH] gombot, hogy visszatérjen az eredeti verzióhoz, majd végezze el újra a frissítési eljárást.

### **A HASZNÁLT CSOMAGOLÓANYAGOKRA VONATKOZÓ MEGSEMMISÍTÉSI UTASÍTÁSOK ÉS TÁJÉKOZTATÓ**

A csomagolóanyagot vigye hulladékudvarba újrahasznosításhoz.

### **HASZNÁLT ELEKTROMOS ÉS ELEKTRONIKUS BERENDEZÉSEK MEGSEMMISÍTÉSE**

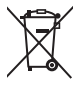

Ez a jel a terméken, annak tartozékain vagy csomagolásán azt jelöli, hogy a terméket nem szabad a többi háztartási hulladékkal azonos módon kezelni. Kérjük, hogy a terméket adja le elektromos és elektronikus berendezéseket újrahasznosító gyűjtőtelepen. Egyes uniós országokban vagy más európai országokban a régi terméket visszaviheti a helyi kiskereskedőnek, ha új, egyenértékű terméket vásárol. A termék megfelelő módon történő megsemmisítésével segít megőrizni az értékes természeti erőforrásokat, és hozzájárul a nem megfelelő hulladék-megsemmisítés által okozott esetleges negatív környezeti és egészségügyi hatások megelőzéséhez. További részletekért forduljon a helyi önkormányzathoz vagy a legközelebbi hulladék-megsemmisítő gyűjtőtelephez. Az ilyen típusú hulladék nem megfelelő megsemmisítése esetén a törvény szerint bírság szabható ki.

### **Az Európai Unió országaiban működő vállalatok számára**

Ha elektromos vagy elektronikus berendezést kíván megsemmisíteni, kérjen információt a termék eladójától vagy forgalmazójától.

### **Megsemmisítés az Európai Unión kívüli országokban**

A termék megfelelő megsemmisítésével kapcsolatos információkért forduljon a helyi hatóságokhoz vagy a kereskedőhöz.

### $\epsilon$ Ez a termék megfelel az EU követelményeinek.

A FAST ČR, a.s. ezúton kijelenti, hogy a SWS 8600 rádiókészülék típus összhangban van a 2014/53/EU irányelvvel. Az EU megfelelőségi nyilatkozat teljes szövegét az alábbi weboldalon találja: www.sencor.hu

A szövegben, kivitelben és műszaki jellemzőkben előzetes figyelmeztetés nélkül változtatások történhetnek, és az ilyen változtatások jogát fenntartjuk.

Az eredeti verzió a cseh.

Gyártó: FAST ČR, a. s., U Sanitasu 1621, Říčany 251 01, Cseh Köztársaság

Szakszervizek: A szakszervizekre vonatkozó részletes információk a www.sencor.hu weboldalon találhatók.

# **SENCOR®**

# **HU Jótállási jegy**

- **1.** A termék gyártója: **FAST ČR, a.s.**, U Sanitasu 1621, 25101 Říčany, Czech Republic, **FAST Hungary Kft.** H-2310 Szigetszentmiklós, Kántor út 10. Tel.: 06-23-330-905; 06-23-330-830, Fax: 06-23-330-827, E-mail: szerviz@fasthungary.hu
- **2.** A **FAST Hungary Kft.** (2310 Szigetszentmiklós, Kántor út 10.) mint a termék magyarországi importőre a jótállási jegyen feltüntetett típusú és gyártási számú készülékre jótállást biztosít a **fogyasztók számára** az alábbi feltételek szerint:
- **3.** A FAST Hungary Kft. a termékre a fogyasztó részére történő átadástól (vásárlástól), illetve ha az üzembel helyezést a terméket értékesítő vállalkozás vagy annak megbízottia végzi, az üzembe helyezéstől számított **24 hónapig, míg 250.001,- Ft eladási ártól 36 hónapig** tartó időtartamra **vállal** jótállást. Ha a terméket a fogyasztó az átadástól számított fél éven belül helyezteti üzembe, akkor a jótállási határidő a termék átadásától kezdődik. A termék **alkotórészeire** és **tartozékaira** (pl. akkumulátor) az általunk vállalt jótállási idő **12 hónap, azzal, hogy az elemekre az általunk vállalt jótállás nem terjed ki**. Minden olyan termékünk (illetve annak alkotórésze vagy tartozéka), amely szerepel az egyes tartós fogyasztási cikkekre vonatkozó kötelező jótállásról szóló 151/2003. (IX.22.) Korm. rendelet (**Rendelet**) 1. sz. mellékletében és vételára a bruttó **10.000,- Ft-ot eléri**, tartós fogyasztási cikknek minősül, és mint ilyen, **kötelező jótállás** hatálya alá **is**  tartozik (a termék árától függően 100.000,- Ft-ig 1 évig, 100.001,- Ft - 250.000,- Ft között 2 évig, illetve 250.001,- Ft-tól 3 évig tart a kötelező jótállás). Az általunk vállalt jótállás a 10.000,- Ft vételár alatti vagy a Rendeletben nem szereplő egyéb termékek esetén a teljes 24 hónap tekintetében, míg a Rendeletben szereplő 10.000,- Ft vételárat elérő és 100.000,- Ft vételárat meg nem haladó termékek esetén a 13-24 hónap közti időtartamra önként vállalt jótállás. Önként vállalt jótállás továbbá a termékek alkotórészeire és tartozékaira vonatkozó jótállás, ha a Rendeletben szereplő termékek alkotórészének vagy tartozékának vételára a bruttó 10.000,- Ft-os vételárat nem éri el, továbbá ha a termék maga a Rendeletben nem szerepel.
- **4.** A jótállási igény (alábbi 6.(i) és 6.(ii) pontok) a jótállási jeggyel, az átadástól (ha releváns az üzembe helyezéstől) számított (**i**) 1 évig - 100.000,- Ft eladási árat meg nem haladó termék esetén; (**ii**) 2 évig - 250.000,- Ft eladási árat meg nem haladó termék esetén; (**iii**) 3 évig - 250.000,- Ft eladási árat meghaladó termék esetén a terméket **értékesítő vállalkozásnál**, **kijavítási igény** esetén annak **székhelyén**, vagy **bármely telephelyén, fióktelepén**, illetve **kijavítási és csere igény esetén a jótállási jegyen feltüntetett hivatalos szerviznél közvetlenül is érvényesíthető**. Az előző (i) pont szerinti esetben, azaz **100.000,- Ft eladási árat meg nem haladó termékekre** a kötelező jótállási időn felüli további egy éves önkéntes jótállási idő esetén jótállási igényként a 13. hónaptól a 24. hónapig kizárólag csere és javítás érvényesíthető, amely igényekkel Ön az értékesítő vállalkozáshoz vagy a hivatalos szervizhez is fordulhat.
- **5.** A jótállási jegy szabálytalan kiállítása vagy a jótállási jegy fogyasztó rendelkezésére bocsátásának elmaradása a jótállás érvényességét nem érinti. Jótállási jegy hiányában a fogyasztói szerződés megkötését bizonyítottnak kell tekinteni, ha a fogyasztó bemutatja a termék ellenértékének megfizetését hitelt érdemlően joazoló bizonulatot. Mindezek érdekében kérjük tisztelt Vásárlóinkat, hogy őrizzék meg a fizetési bizonulatot is.
- **6.** Hibás teljesítés, a jótállási időn belüli meghibásodás esetén a fogyasztó választása szerint **(i)** a hibás termék díjmentes **kijavítását vagy kicserélését** követelheti, kivéve, ha a választott igény teljesítése lehetetlen, vagy ha az a kötelezettnek másik jótállási igény teljesítésével összehasonlítva aránytalan többletköltséget eredményezne, figyelembe véve a szolgáltatott dolog hibátlan állapotban képviselt értékét, a szerződésszegés súlyát és a jótállási jgény teljesítésével a fogyasztónak okozott érdeksérelmet; **vagy (ii)** a szerződésszegés súlyához igazodva megfelelő **árleszállítást** igényelhet, vagy **elállhat** a szerződéstől ha: a kötelezett a kijavítást vagy a kicserélést nem vállalata, vagy a termék szerződésszerűvé tételét a javítás vagy csere lehetetlen vagy aránytalan többletköltséget eredményező voltára hivatkozással megtagadta, vagyi a körülményekből nyilvánvaló, hogy e kötelezettségének megfelelő észszerű határidőn belül, a fogyasztó érdekeit kímélve vagy a fogyasztónak okozott jelentős érdeksérelem nélkül nem tud eleget tenni, vagy ismételten hiba merült fel, annak ellenére, hogy a kötelezett megkísérelte a termék szerződésszerűvé tételét, vagy ha

a fogyasztónak a kijavításhoz vagy kicseréléshez fűződő érdeke megszűnt, illetve ha a teljesítés hibájának súlyossága indokolttá teszi az árleszállítást vagy az elállást . A fogyasztó akkor is jogosult a 6.(ii) alpont szerint megfelelő árleszállítást igényelni, illetve elállni a szerződéstől, ha a kötelezett bár elvégezte a kijavítást vagy a cserét, azonban ennek során részben vagy egészben nem teljesítette a kicserélt áru saját költségére történő visszavételének biztosítására vonatkozó kötelezettségét, valamint ha a hiba felismerhetővé válása előtt jellegének és céljának megfelelően üzembe helyezett áru esetén a kötelezett a hibás áru eltávolítására és a csereként szállított vagy javított áru üzembe helyezésére, vagy az eltávolítás, illetve üzembe helyezés költségeinek viselésére vonatkozó kötelezettségét nem teljesítette. Jelentéktelen hiba miatt elállásnak nincs helye. A fogyasztó elállási igénye esetén annak bizonyítására, hogy a hiba jelentéktelen, a vállalkozás köteles. A fogyasztó a választott jogáról másikra térhet át. Az áttéréssel okozott költséget köteles a jótállási igény kötelezettjének megfizetni, kivéve, ha az áttérésre a jótállásra kötelezett adott okot, vagy az áttérés egyébként indokolt volt.

- **7.** A fogyasztó jogosult a vételár még fennmaradó részét a szerződésszegés súlyához igazodva részben vagy egészben visszatartani mindaddig, amíg a vállalkozás nem tesz eleget a teljesítés szerződésszerűségével és a hibás teljesítéssel kapcsolatos kötelezettségeinek.
- **8.** Amennyiben a hiba az áru egy meghatározott részét érinti, és annak tekintetében az elállási jog gyakorlásának feltételei fennállnak, a fogyasztó csak a hibás áru tekintetében állhat el a szerződéstől; azonban a hibás áruval együtt szerzett bármely egyéb áru vonatkozásában is elállhat akkor. ha a fogyasztótól nem várható el ésszerűen, hogy csak a szerződésnek megfelelő árukat tartsa meg. A fogyasztó az elállásra vonatkozó jogát az értékesítő vállalkozásnak címzett, a döntést kifejező jognyilatkozattal gyakorolhatja. Elállás esetén a fogyasztónak az értékesítő vállalkozás költségére vissza kell szolgáltatnia a vállalkozás részére az érintett árut, az értékesítő vállalkozás pedig köteles haladéktalanul visszatéríteni a fogyasztó részére az érintett áru vonatkozásában teljesített vételárat, amint az árut vagy az áru visszaküldését alátámasztó igazolást átvette. Árleszállítás esetén az árleszállítás akkor megfelelő (arányos), ha annak összege megegyezik a fogyasztónak a szerződésszerű teljesítés esetén járó, valamint a fogyasztó által ténylegesen kapott áru értékének különbözetével.
- **9.** Kötelező jótállás esetén a vállalkozás a fogyasztó nála bejelentett jótállási igényéről jegyzőkönyvet köteles felvenni a fogyasztó és a vállalkozás közötti szerződés keretében eladott dolgokra vonatkozó szavatossági és jótállási igények intézésének eljárási szabályairól szóló jogszabály szerinti tartalommal.
- **10.** Ha a kötelező jótállási időtartam alatt a termék első alkalommal történő javítása során megállapítást nyer, hogy a termék nem javítható, a fogyasztó eltérő rendelkezése hiányában a termék a megállapítást követő 8 napon belül kicserélésre kerül. Ha a termék cseréjére nincs lehetőség, a fogyasztó által bemutatott, a termék ellenértékének megfizetését igazoló bizonylaton feltüntetett vételárat nyolc napon belül kell a fogyasztó részére visszatéríteni.
- **11.** Ha a kötelező jótállási időtartam alatt a termék három alkalommal történő kijavítást követően ismét meghibásodik, a fogyasztó eltérő rendelkezése hiányában, valamint ha a fogyasztó a vonatkozó jogszabályok szerint nem igényli a vételár arányos leszállítását, a termék 8 napon belül kicserélésre kerül. Ha a termék kicserélésére nincs lehetőség, a fogyasztó által bemutatott, a termék ellenértékének megfizetését igazoló bizonylaton feltüntetett vételárat nyolc napon belül kell a fogyasztó részére visszatéríteni.
- **12.** Ha a kötelező jótállási idő alatt a termék kijavítására a kijavítási igény közlésétől számított 30. napig nem kerül sor, a fogyasztó eltérő rendelkezése hiányában a terméket a 30 napos határidő eredménytelen elteltét követő nyolc napon belül cserélni kell. Ha a termék cseréjére nincs lehetőség, a fogyasztó által bemutatott, a termék ellenértékének megfizetését igazoló bizonylaton feltüntetett vételárat a 30 napos kijavítási határidő eredménytelen elteltét követő nyolc napon belül kell a fogyasztó részére visszatéríteni.
- **13.** A fogyasztó a hiba felfedezését követően késedelem nélkül, legkésőbb a felfedezéstől számított 2 hónapon belül köteles a hibát közölni. A közlés késedelméből eredő kárért a jogosult (fogyasztó) felelős. A bejelentés kapcsán kérjük vegye figyelembe, hogy **a jótállási igény kizárólag a jótállási határidőben** (tehát a termék árától függően 24 vagy 36 hónapig, illetve alkotórész, tartozék esetén 12 hónapig) **érvényesíthető**! **Mindazonáltal a kötelező jótállási határidő meghosszabbodik a javításra átadás napjától kezdve azzal az idővel, amely alatt a fogyasztó a terméket a hiba miatt rendeltetésszerűen nem használhatta**. Ha a jótállásra kötelezett jótállási kötelezettségének megfelelő határidőben nem tesz eleget, a jótállási igény a fogyasztó erre irányuló felhívásában tűzött megfelelő határidő elteltétől számított 3 hónapon belül akkor is érvényesíthető bíróság előtt, ha a jótállási idő már eltelt. E határidő elmulasztása jogvesztéssel jár.
- **14.** A jótállási kötelezettség teljesítésével kapcsolatosan felmerülő költségek a jótállás kötelezettjét terhelik. A jótállásból eredő jogok érvényesíthetőségének nem tehető feltételévé a fogyasztási cikk felbontott csomagolásának a fogyasztó általi visszaszolgáltatása.
- **15.** A 151/2003. (IX.22.) Korm.rendeletben meghatározott tartós fogyasztási cikk meghibásodása miatt a vásárlástól (üzembe helyezéstől) számított három munkanapon belül érvényesített csereigény esetén a kötelezett nem hivatkozhat aránytalan többletköltségre, hanem köteles a tartós fogyasztási cikket kicserélni, feltéve, hogy a meghibásodás a rendeltetésszerű használatot akadályozza (és a csere nem lehetetlen).
- **16.** Kijavítás esetén a fogyasztási cikkbe csak új alkatrész kerülhet beépítésre. A fogyasztónak a hibás árut a kijavítás vagy kicserélés érdekében a kötelezett rendelkezésére kell bocsátania. A kijavítást vagy kicserélést - a dolog tulajdonságaira és a jogosult által elvárható rendeltetésére figyelemmel megfelelő határidőn belül, a fogyasztó érdekeit kímélve kell elvégezni. A kötelező jótállás keretében javítási- vagy csereigény esetén törekedni kell arra, hogy a kijavítás vagy kicserélés (a fenti 10.11.12. pontokban foglaltak sérelme nélkül) 15 napon belül megtörténjen. Ha a kötelező jótállás keretében érvényesített javítás vagy a csere időtartama a 15 napot meghaladja, akkor legkésőbb a 15. napon tájékoztatni kell a fogyasztót a kijavítás vagy a csere várható időtartamáról. A tájékoztatás a fogyasztó előzetes hozzájárulása esetén elektronikus úton, vagy a fogyasztó általi átvétel igazolására alkalmas más módon történik. A rögzített bekötésű, illetve a 10kg-nál súlyosabb, vagy tömegközlekedési eszközön kézi csomagként nem szállítható fogyasztási cikket – járművek kivételével - az üzemeltetés helyén kell megjavítani. Ha a javítás az üzemeltetés helyén nem végezhető el, a le- és felszerelésről, valamint az el – és visszaszállításról az értékesítő vállalkozás, vagy – a javítószolgálatnál közvetlenül érvényesített kijavítási igény esetén – a javítószolgálat gondoskodik.
- **17.** Nem tartozik jótállás alá a hiba és a jótállásra kötelezett mentesül a jótállási kötelezettség alól, ha bizonyítja, hogy **a hiba oka** a vállalkozás által történt teljesítést (termék fogyasztó részére történő átadását) követően keletkezett, így például ha a hibát nem rendeltetésszerű használat, használati útmutató figyelmen kívül hagyása, helytelen szállítás vagy tárolás, leejtés, rongálás, elemi kár, készüléken kívülálló ok (pl. hálózati feszültség megengedettnél nagyobb ingadozása) i fogyasztó (vagy más, az értékesítő vállalkozástól független személy) által történt szakszerűtlen üzembe helyezés (feltéve, hogy a szakszerűtlen üzembe helyezés nem a használati-kezelési útmutató hibájára vagy hiányára vezethető vissza) illetéktelen átalakítás, beavatkozás, nem hivatalos szerviz által végzett szakszerűtlen javítás fogyasztó feladatát képező karbantartási munkák elmulasztása normál, természetes elhasználódásra visszavezethető (pl. elem lemerülése) vagy üzemszerű kopásnak tulajdonítható meghibásodás okozta. Ha a dolog meghibásodásában a jogosultat (fogyasztót) terhelő karbantartási kötelezettség elmulasztása is közrehatott, a jótállási kötelezettség teljesítésével felmerült költségeket közrehatása arányában a jogosult köteles viselni, ha a dolog karbantartására vonatkozó ismeretekkel rendelkezett, vagy ha a kötelezett e tekintetben tájékoztatási kötelezettségének eleget tett. A jótállás a fogyasztó jogszabályból eredő jogait, így különösen a Polgári Törvénykönyv szerinti kellékszavatossági (Ptk. 6:159. § - 6:167.§) illetve termékszavatossági jogait (Ptk. 6:168.§ - 6:170.§), és ezek jogszabályban előírtak szerinti térítésmentes gyakorlását nem érinti. A jótállás nem érinti továbbá a fogyasztónak a hibás teljesítésből eredő kártérítési jogait. A jótállásból eredő jogokat a fogyasztási cikk tulajdonosa érvényesítheti, feltéve, hogy fogyasztónak minősül.
- **18.** Tájékoztatjuk, hogy a fogyasztóvédelmi törvényben meghatározott fogyasztói jogvita bíróságon kívüli rendezése érdekében Ön a megyei (fővárosi) kereskedelmi és iparkamarák által működtetett békéltető testület eljárását is kezdeményezheti (a békéltető testületek elérhetősége és további tájékoztatás: **https://bekeltetes.hu/index.php?id=testuletek**, és **https://www.fogyasztovedelem.kormany.hu/#/bekelteto\_testuletek**).

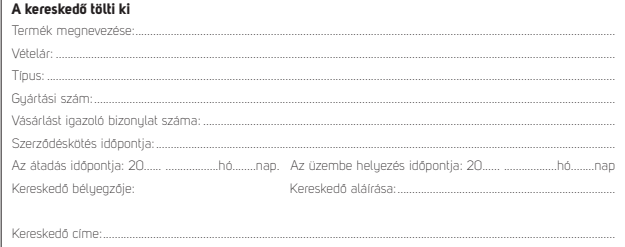

### Javítás esetén alkalmazandó A kereskedő vagy szerviznél történő közvetlen bejelentés esetén a szerviz tölti ki

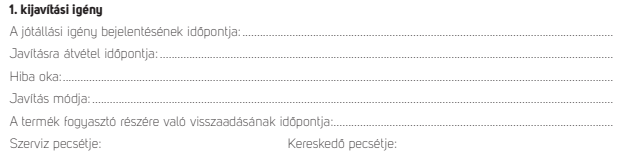

### 2. kijavítási joénu

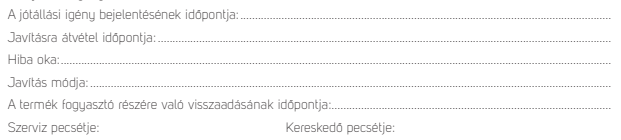

### 3. kijavítási igény

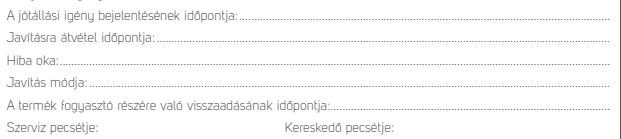

### Kicserélés esetén alkalmazandó

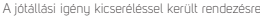

A csere idópontia:..

Kereskedő bélyegzője

Szerviz bélyegzője:

#### Kicserélés esetén alkalmazandó

A jótállási igény kicseréléssel került rendezésre.

A csere idópontja:.

Kereskedő bélyegzője

Szerviz bélyegzője:

### A termék gyártója:

FAST ČR, a.s., U Sanitasu 1621, 25101 Říčany, Czech Republic EAST Hunnaru Kft. H-2310 Szinetszentmiklós. Kántor út 10. Tel : 06-23-330-905; 06-23-330-830. Fax: 06-23-330-827, E-mail: szerviz@fasthungaruhu

# **POBIERANIE APLIKACJI**

Platforma Tuya jest produktem strony trzeciej / firmy zagranicznej, a marka SENCOR / FAST ČR, a.s. nie ponosi odpowiedzialności za funkcjonalność systemu Tuya, zmiany w aplikacji, procedury instalacji, zmiany warunków itp.

Aplikacje SENCOR HOME i TUYA SMART są dostępne do pobrania w Sklepie Play (Android) i AppStore (iOS).

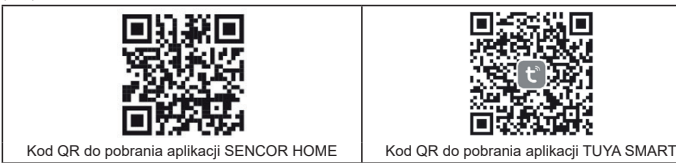

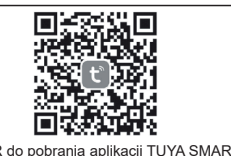

**Dodawanie urządzenia SWS 8600 SH do aplikacji SENCOR HOME (zwanej dalej SWS 8600)**

# **DODAWANIE URZĄDZENIA DO APLIKACJI SENCOR HOME**

- **A) Urządzenie SWS 8600 zostanie automatycznie znalezione w aplikacji:**
- **1. Przełącz SWS 8600 w tryb pracy**
	- 1) Podłącz urządzenie SWS 8600 do gniazda zasilania.
	- 2) Naciśnij i przytrzymaj przycisk [SENSOR/WI-FI] z tyłu urządzenia SWS8600 przez 6 sekund. Na wyświetlaczu miga ikona punktu dostępu i . Gdy urządzenie zostanie podłączone do gniazda sieciowego po raz pierwszy, tryb AP uruchomi się automatycznie.

**UWAGA:** przed dodaniem urządzenia włącz w swoim telefonie funkcję Bluetooth.

**2. Uruchom już zainstalowaną aplikację SENCOR HOME i postępuj zgodnie z poniższymi instrukcjami:**

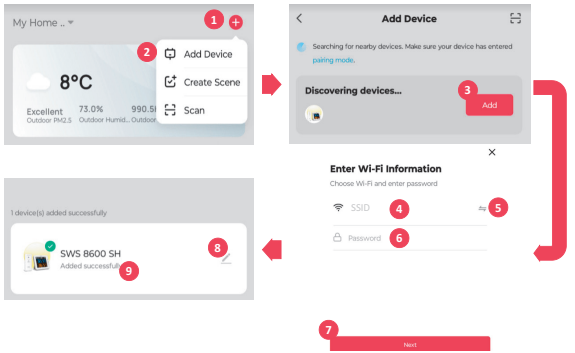

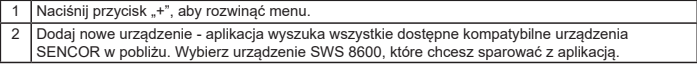

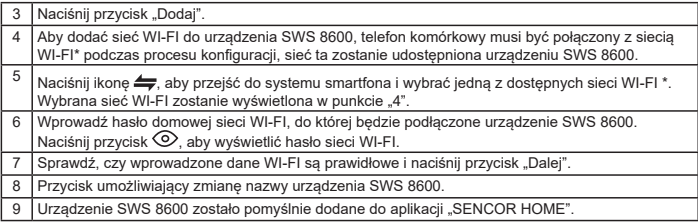

\* zawsze wybieraj sieci WI-FI działające na częstotliwości 2,4 GHz.

### **B) Ręczne dodanie urządzenia SWS 8600 do aplikacji SENCOR HOME:**

- **1. Przełącz SWS 8600 w tryb pracy** 
	- 1) Podłącz urządzenie SWS 8600 do gniazda zasilania.
	- 2) Naciśnij i przytrzymaj przycisk [SENSOR/WI-FI] z tyłu urządzenia SWS8600 przez 6 sekund. Ikona punktu dostępowego oraz ikona  $\widehat{\mathcal{F}}$  miga na wyświetlaczu. Gdy urządzenie zostanie podłączone do gniazda sieciowego po raz pierwszy, tryb AP uruchomi się automatycznie.
- **2. Uruchom już zainstalowaną aplikację SENCOR HOME i postępuj zgodnie z poniższymi instrukcjami:**

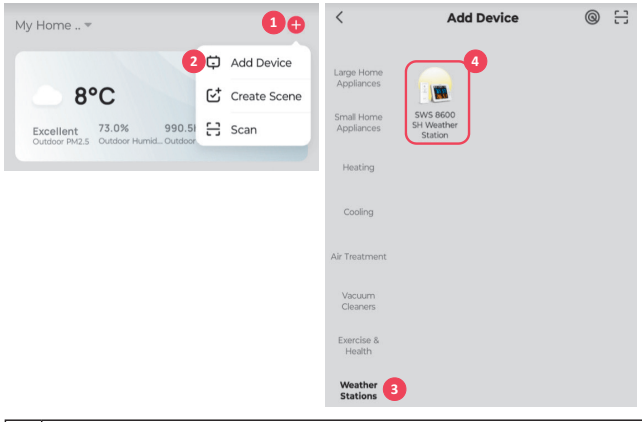

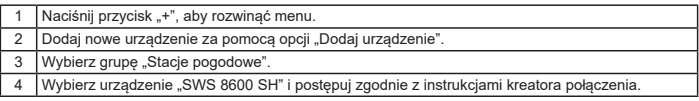

# **RESETOWANIE URZĄDZENIA SWS 8600**

Jeśli urządzenie było podłączone do programu SENCOR HOME w przeszłości, nie można go ponownie dodać do innego konta użytkownika programu SENCOR HOME. Wymagane jest ponowne sparowanie z aplikacją SENCOR HOME.

**RESET** wykonuje się w stanie włączonym, naciskając i przytrzymując przycisk "RESET" z tyłu urządzenia SWS 8600. Pomyślne zresetowanie zostanie zasygnalizowane sygnałem dźwiękowym.

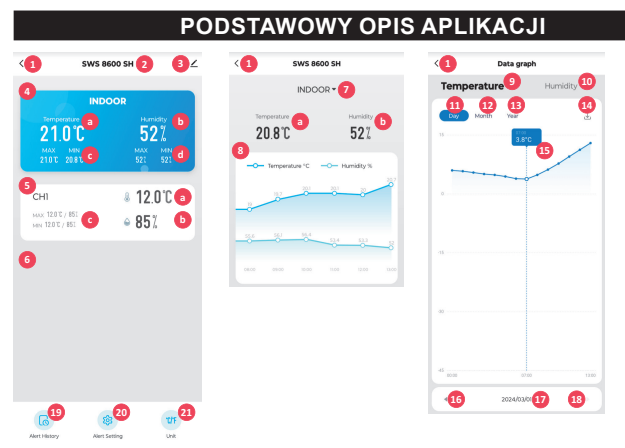

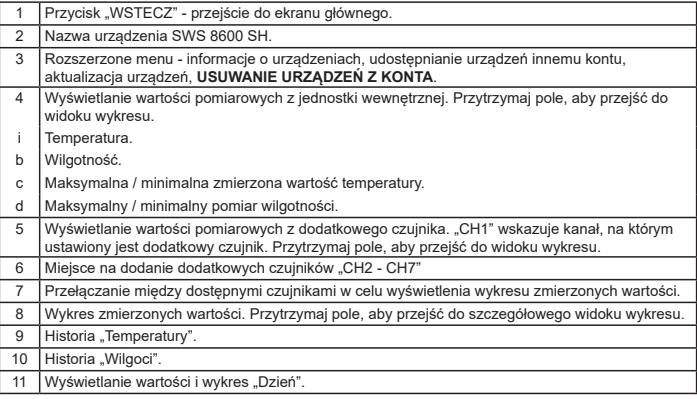

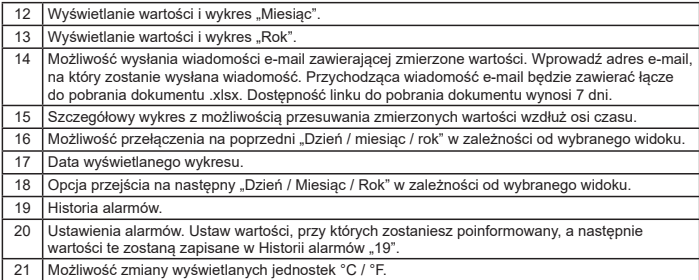

# **AUTOMATYCZNE STEROWANIE INNYMI URZĄDZENIAMI ZA POMOCĄ TUYA SMART**

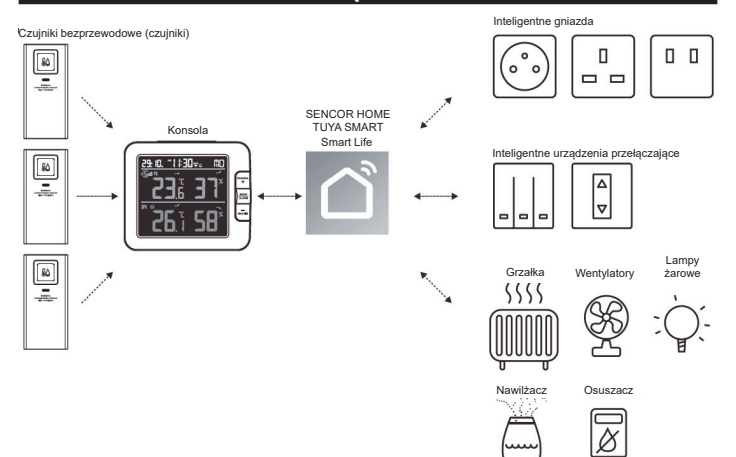

# **TWORZENIE SCEN**

Za pomocą aplikacji Tuya Smart można tworzyć warunki wyzwalania temperatury i wilgotności, aby automatycznie sterować innymi kompatybilnymi urządzeniami Tuya Smart.

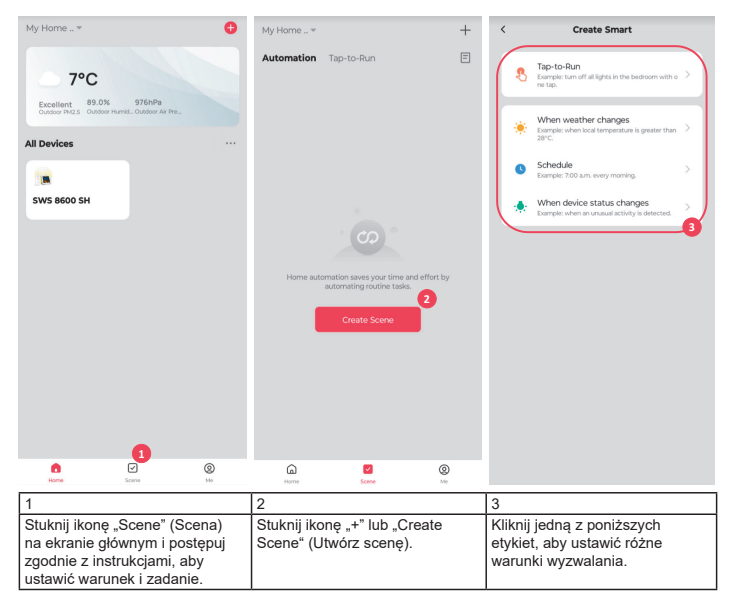

### **UWAGA:**

- Wszelkie zadania wymagane lub wykonywane przez urządzenia stron trzecich są decyzją i ryzykiem użytkownika.
- Należy pamiętać, że nie udzielamy żadnych gwarancji dotyczących poprawności, dokładności, terminowości, niezawodności lub kompletności aplikacji IoT.

# **POZOSTAŁE FUNKCJE W TUYA SMART**

Tuya Smart oferuje wiele zaawansowanych funkcji. Więcej informacji na temat Tuya Smart można znaleźć w sekcji FAQ (często zadawane pytania) tej aplikacji. Kliknij "Me" (Ja) na stronie głównej, a następnie kliknij FAQ & Feedback (Często zadawane pytania i opinie).

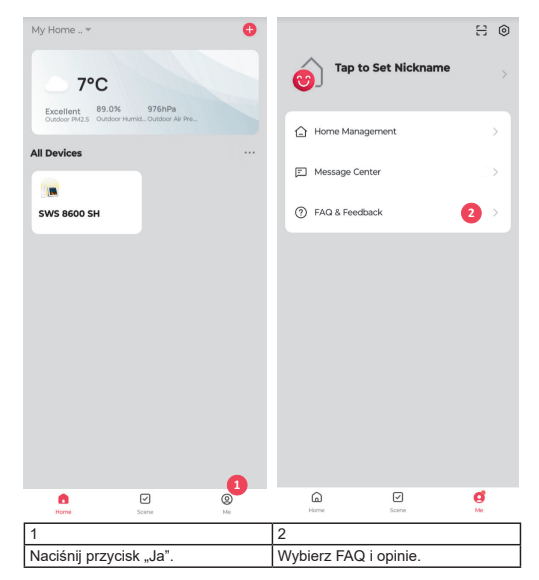

# **AKTUALIZACJA FIRMWARE**

Konsolę można aktualizować za pośrednictwem sieci Wi-Fi. Jeśli dostępne jest nowe oprogramowanie sprzętowe, po otwarciu aplikacji na telefonie pojawi się powiadomienie lub wyskakujący komunikat. Postępuj zgodnie z instrukcjami wyświetlanymi w aplikacji, aby zaktualizować oprogramowanie.

Podczas procesu aktualizacji konsola wyświetli postęp w procentach na dole ekranu. Po zakończeniu aktualizacji ekran konsoli uruchomi się ponownie i powróci do normalnego trybu. Jeśli

konsola uruchomi się ponownie i wyświetli normalny ekran po zakończeniu procesu aktualizacji, należy zignorować komunikat o niepowodzeniu aktualizacii aplikacji.

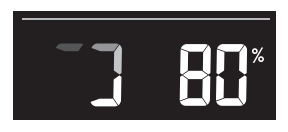

# $\mathbf{i} \mathbf{M}$  ważna UWAGA:

- Podczas procesu aktualizacji oprogramowania sprzętowego nie należy odłączać zasilania.
- Upewnij się, że połączenie Wi-Fi konsoli jest stabilne.
- Po rozpoczęciu procesu aktualizacji nie należy korzystać z konsoli do czasu jej zakończenia.
- Ustawienia i dane mogą zostać utracone podczas aktualizacji.
- Podczas aktualizacji oprogramowania sprzętowego konsola przestaje przesyłać dane na serwer w chmurze. Po udanej aktualizacji oprogramowania sprzętowego urządzenie ponownie łączy się z routerem Wi-Fi i przesyła dane. Jeśli konsola nie może połączyć się z routerem, otwórz stronę SETUP (Ustawienia) i zmień ustawienia.
- Proces aktualizacji oprogramowania sprzętowego wiąże się z potencjalnym ryzykiem i dlatego nie możemy zagwarantować 100% powodzenia. Jeśli aktualizacja nie powiedzie się, wykonaj ją ponownie, wykonując powyższy krok.
- Jeśli aktualizacja oprogramowania sprzętowego nie powiedzie się, naciśnij i przytrzymaj jednocześnie przyciski [C/F] i [REFRESH] przez 10 sekund, aby powrócić do oryginalnej wersji, a następnie ponownie wykonaj procedurę aktualizacji.

### **WSKAZÓWKI I INFORMACJE DOTYCZĄCE UTYLIZACJI ZUŻYTYCH OPAKOWAŃ**

Materiał opakowaniowy oddaj do recyklingu w punkcie zbiórki.

### **UTYLIZACJA ZUŻYTYCH URZĄDZEŃ ELEKTRYCZNYCH I ELEKTRONICZNYCH**

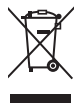

Ten symbol na produkcie, wyposażeniu lub opakowaniu oznacza, że z produktem nie należy postępować tak jak ze standardowymi odpadami domowymi. Produkt należy przekazać do punktu zbiórki zajmującego się recyklingiem urządzeń elektrycznych i elektronicznych. W niektórych krajach UE lub innych krajach europejskich stary produkt można zwrócić do lokalnego sprzedawcy przy zakupie równoważnego nowego produktu. Pozbywając się tego produktu w sposób prawidłowy, pomagasz chronić cenne zasoby naturalne i zapobiegasz potencjalnym negatywnym wpływom na środowisko i zdrowie ludzkie, które mogą wynikać z niewłaściwej utylizacji. Szczegółowych informacji udzielą lokalne urzędy lub najbliższy punkt zbiórki odpadów. Za niewłaściwą utylizację tego typu odpadów grozi grzywna.

### **Dla firm w krajach Unii Europejskiej**

Jeśli chcesz zutylizować urządzenia elektryczne lub elektroniczne, zasięgnij informacji u swego sprzedawcy lub dostawcy.

### **Utylizacja wyrobu w krajach spoza Unii Europejskiej**

Informacje na temat prawidłowej utylizacji tego produktu można uzyskać u władz lokalnych lub u sprzedawcy.

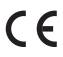

Produkt spełnia wymagania UE.

FAST ČR, a. s. niniejszym oświadcza, że urządzenie radiowe typu SWS 8600 jest zgodne z dyrektywą 2014/53/EU. Pełną wersję deklaracji zgodności UE można znaleźć na stronie internetowej: www.sencor.pl

Tekst, projekt i dane techniczne mogą ulec zmianie bez uprzedniego powiadomienia i zastrzegamy sobie prawo do wprowadzania takich zmian.

Wersją oryginalną jest wersja czeska.

Producent: FAST ČR, a. s., U Sanitasu 1621, Říčany 251 01, Republika Czeska

Autoryzowane punkty serwisowe: Szczegółowe informacje na temat autoryzowanych punktów serwisowych znajdują się na stronie www.sencor.pl.

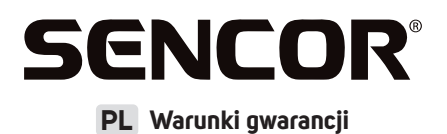

### **Karta gwarancyjna nie jest częścią pakietu urządzenia.**

Produkt objęty jest 24 – miesięczną gwarancją, począwszy od daty zakupu przez klienta. Gwarancja jest ograniczona tylko do przedstawionych dalej warunków. Gwarancja obejmuje tylko produkty zakupione w Polsce i jest ważna tulko na terutorium Rzeczpospolitej Polskiej. Gwarancja obejmuje tulko produktu funkcjonujące w warunkach gospodarstwa domowego (nie dotyczy produktów oznaczonych jako "Professional"). Zgłoszenia gwarancyjnego można dokonać w autoryzowanej sieci serwisowej lub w sklepie, gdzie produkt został nabyty. Użytkownik jest zobowiązany zgłosić usterkę niezwłocznie po jej wykryciu, a najpóźniej w ostatnim dniu obowiązywania okresu. gwarancyjnego. Użytkownik jest zobowiązany do przedstawienia i udokumentowania usterki. Tylko kompletne i czyste produkty (zgodnie ze standardami higienicznymi) będą przyjmowane do naprawy. Usterki będą usuwane przez autoryzowany punkt serwisowy w możliwie krótkim terminie, nieprzekraczającym 14 dni roboczych. Okres gwarancji przedłuża się o czas pobytu sprzętu w serwisie. Klient może ubiegać się o wymianę sprzętu na wolny od wad, jeżeli punkt serwisowy stwierdzi na piśmie, że usunięcie wady jest niemożliwe. Aby produkt mógł być przyjęty przez serwis, użytkownik jest zobowiązany dostarczyć oryginały: dowodu zakupu (paragon lub faktura), podbitej i wypełnionej karty gwarancyjnej, certyfikatu instalacji (niektóre produkty).

#### **Gwarancja zostaje unieważniona, jeśli:**

- $\blacksquare$  usterka buła widoczna w chwili zakupu;
- usterka wynika ze zwykłego użytkowania i zużycia;
- produkt został uszkodzony z powodu złej instalacji, niezastosowania się do instrukcji obsługi lub użytkowania niezgodnego z przeznaczeniem;
- produkt został uszkodzony z powodu złej konserwacji lub jej braku;
- produkt został uszkodzony z powodu zanieczyszczenia, wypadku lub okoliczności o charakterze sił wyższych (powódź, pożar, wojny, zamieszki itp.);
- produkt wykazuje złe działanie z powodu słabego sygnału, zakłóceń elektromagnetycznych itp.;
- produkt został uszkodzony mechanicznie (np. Wyłamany przycisk, upadek, itp.);
- produkt został uszkodzony z powodu użycia niewłaściwych materiałów eksploatacyjnych, nośników, akcesoriów, baterii, akumulatorków itp. lub z powodu użytkowania w złych warunkach (temperatura, wilgotność, wstrzasu itp.):
- produkt był naprawiany lub modyfikowany przez nieautoryzowany personel;
- użytkownik nie jest w stanie udowodnić zakupu (nieczytelny paragon lub faktura), dane na przedstawionych dokumentach są inne niż na urządzeniu;
- produkt nie może być zidentyfikowany ze względu na uszkodzenie numeru seryjnego lub plomby gwarancyjnej.

Sprzęt marki Sencor serwisuje **Centralny Serwis FAST Poland Sp. z o.o.** Okres gwarancji wynosi 24 miesiące dla użytkownika domowego, dla firm i instytucji ulega skróceniu do 12 miesięcy od daty zakupu. Prosimy o sprawdzenie szczegółów procedury reklamacyjnej na stronie internetowej **https://www.sencor.pl/serwis** lub kontakt telefoniczny.

### **Adres producenta:**

FAST ČR, a.s., U Sanitasu 1621, Říčany CZ-251 01

### **Distributor:**

FAST POLAND SP. Z O.O., Kwietniowa 36, 05-090 Wypędy, Poland, tel: +48 22 102 16 90, e-mail: biuro@fastpoland.pl, www.fastpoland.pl

#### **Autoryzowany serwis:**

FAST POLAND SP. Z O.O., Kwietniowa 36, 05-090 Wypędy, Poland, tel: +48 22 102 16 90, e-mail: serwis@fastpoland.pl, www.fastpoland.pl

Językiem oryginalnej wersji instrukcji jest język czeski, pozostałe wersje językowe są tłumaczone.

 $PI - 9$ 

**FAST ČR, a.s.**, U Sanitasu 1621, Říčany CZ-251 01